#### Radna stanica Dell Precision R7610 Vlasni**č**ki priru**č**nik

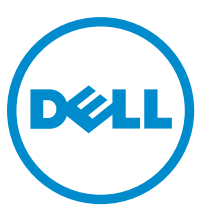

Regulativni model: E15S Regulativna vrsta: E15S002

#### <span id="page-1-0"></span>Napomene, mjere opreza i upozorenja

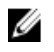

NAPOMENA: NAPOMENA ukazuje na važne informacije koje pomažu da se svojim računalom koristite na najbolji mogući način.

OPREZ: MJERA OPREZA ozna**č**ava mogu**ć**e ošte**ć**enje hardvera ili gubitak podataka i otkriva kako izbje**ć**i te probleme.

UPOZORENJE: UPOZORENJE ukazuje na mogu**ć**e ošte**ć**enje imovine, tjelesne povrede ili smrt. Æ.

#### **©** 2013 Dell Inc.

Zaštitni znakovi korišteni u ovom tekstu: Dell™, logotip DELL, Dell Precision™, Precision ON™,ExpressCharge™, Latitude™, Latitude ON™, OptiPlex™, Vostro™ i Wi-Fi Catcher™ su zaštitni znakovi tvrtke Dell Inc. Intel®, Pentium®, Xeon®, Core™, Atom™, Centrino® i Celeron® su registrirani zaštitni znakovi ili zaštitni znakovi tvrtke Intel Corporation u SAD i drugim zemljama. AMD® je registrirani zaštitni znak, a AMD Opteron™, AMD Phenom™, AMD Sempron™, AMD Athlon™, ATI Radeon™ i ATI FirePro™ su zaštitni znakovi tvrtke Advanced Micro Devices, Inc. Microsoft®, Windows®, MS-DOS®, Windows Vista®, gumb za pokretanje Windows Vista i Office Outlook® su zaštitni znakovi ili registrirani zaštitni znakovi tvrtke Microsoft Corporation u Sjedinjenim Američkim Državama i/ili drugim zemljama. Blu-ray Disc™ je zaštitni znak u vlasništvu tvrtke Blu-ray Disc Association (BDA) i licenciran je za korištenje na diskovima i sviračima. Znak riječi Bluetooth® je registrirani zaštitni znak i u vlasništvu je tvrtke Bluetooth® SIG, Inc. i bilo kakvo korištenje te marke od strane tvrtke Dell Inc. je licencirano. Wi-Fi® je registrirani zaštitni znak tvrtke Wireless Ethernet Compatibility Alliance, Inc.

2013 - 05

Rev. A00

## Sadržaj

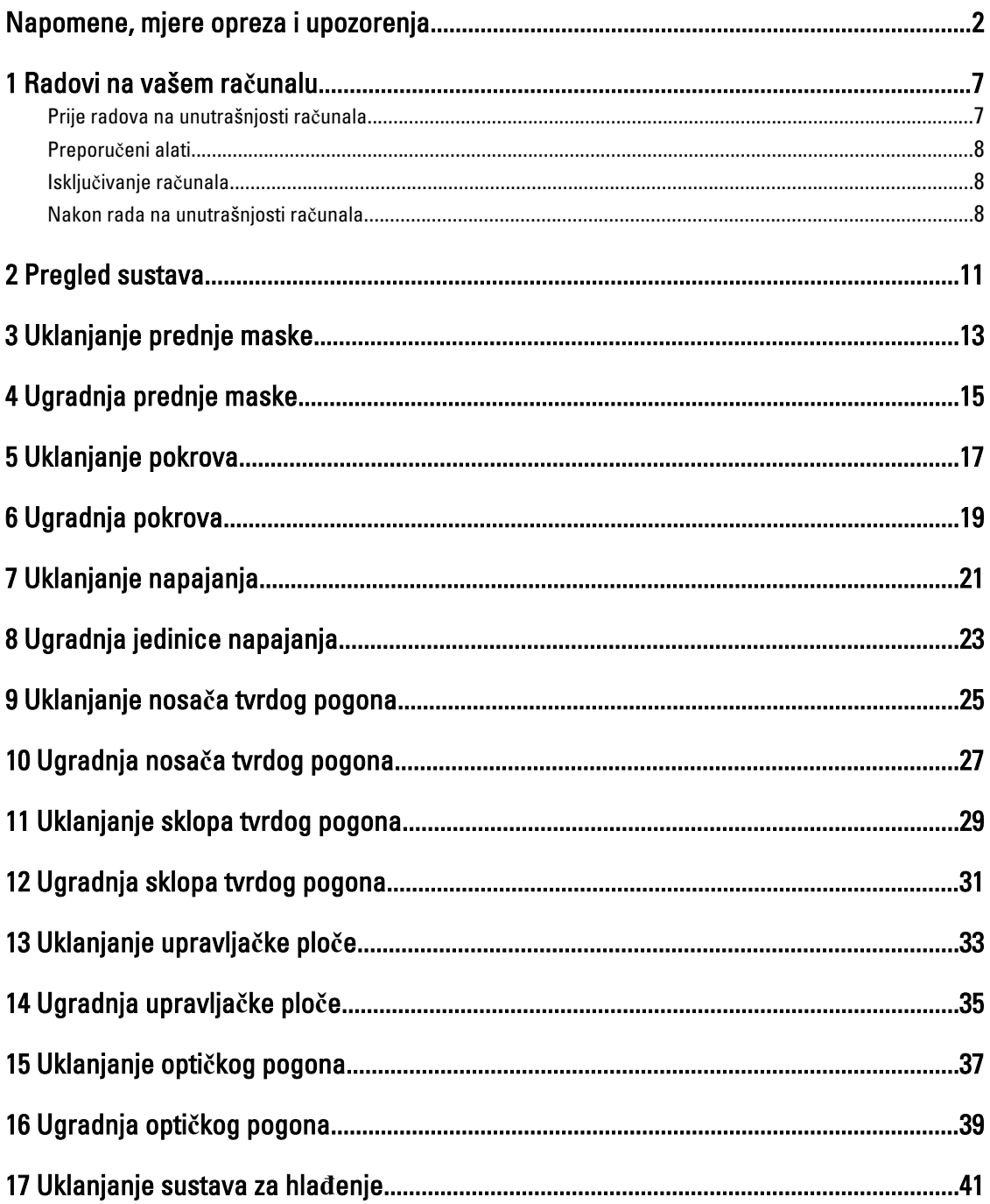

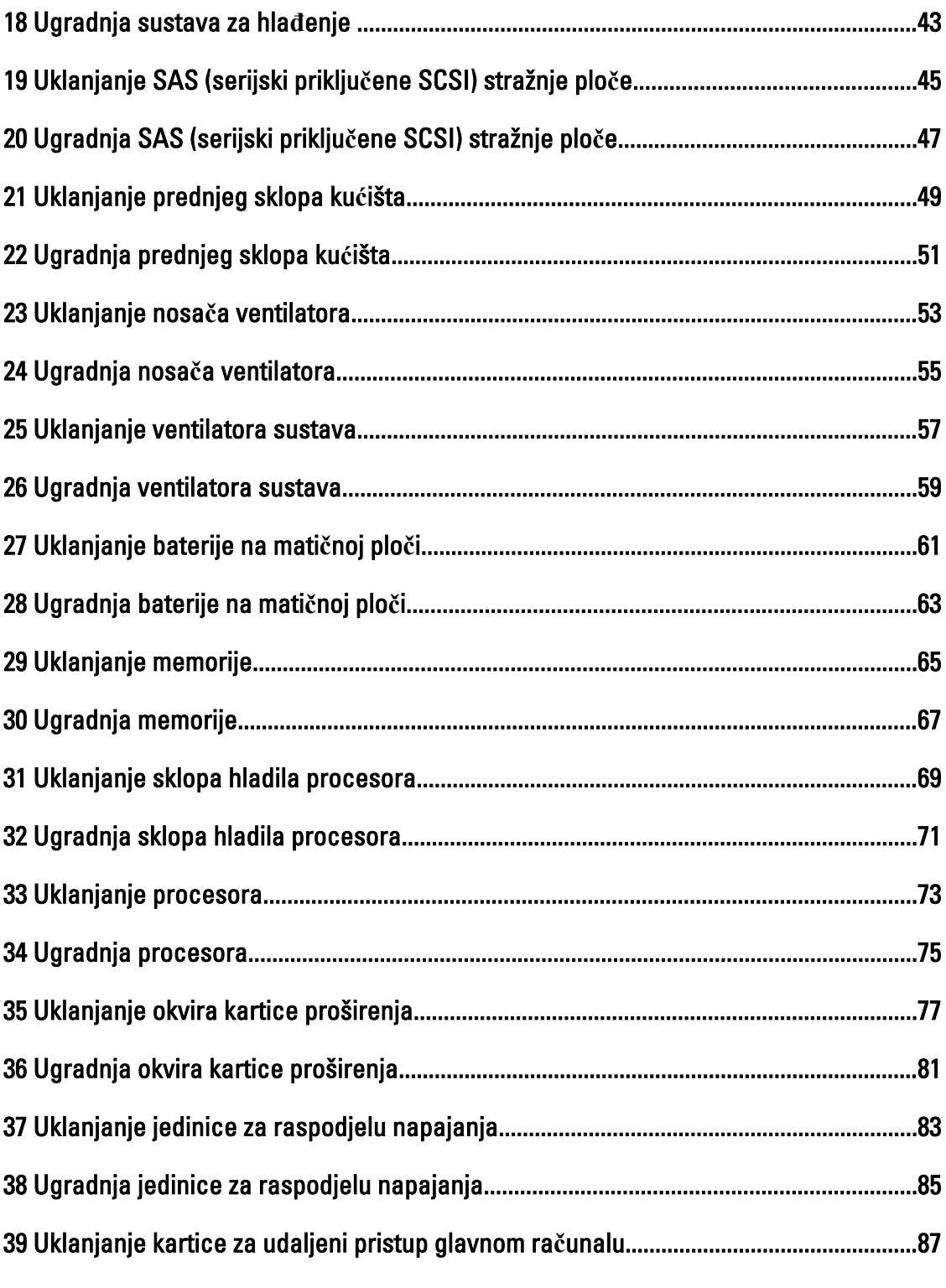

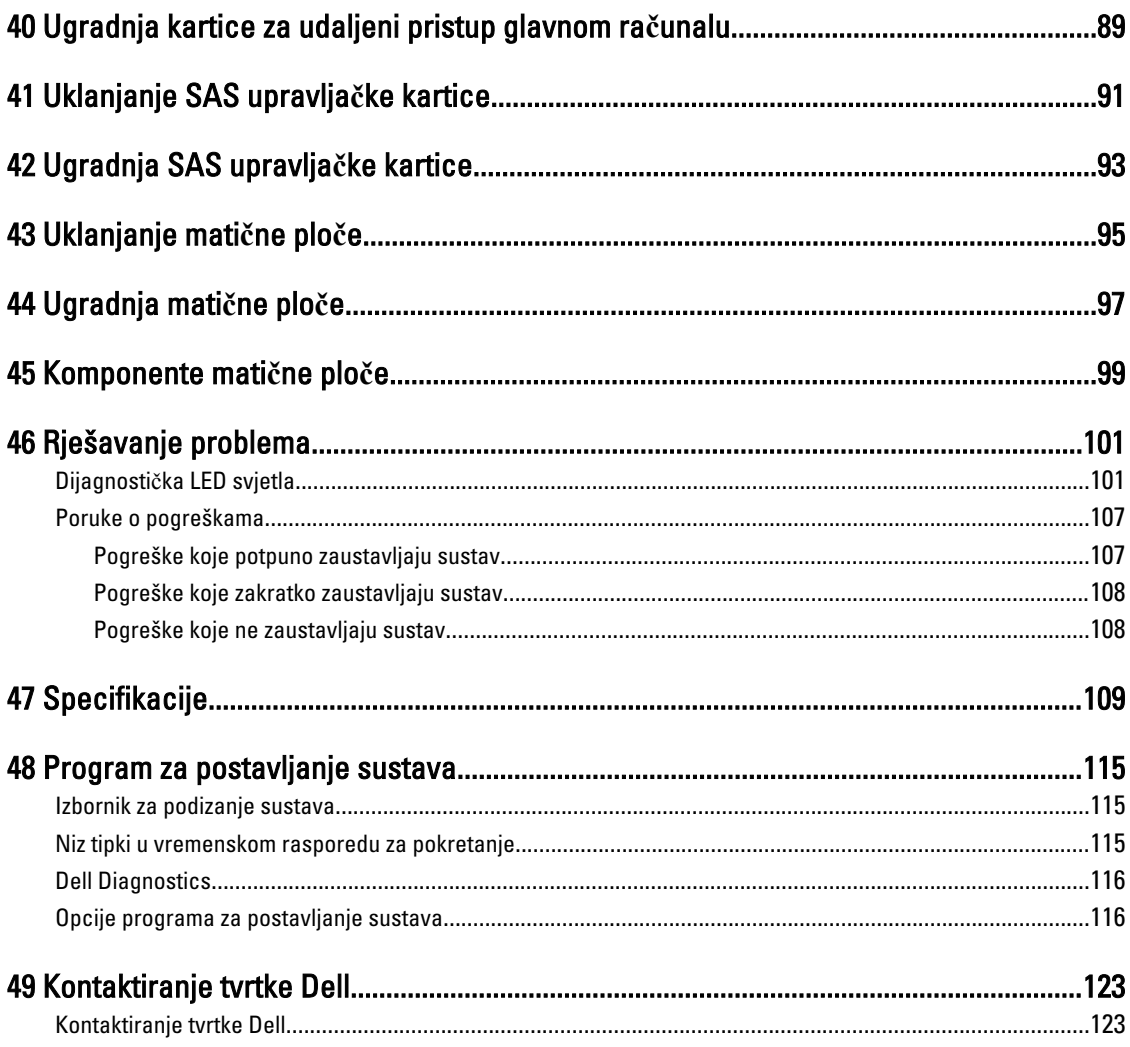

### <span id="page-6-0"></span>Radovi na vašem ra**č**unalu

#### Prije radova na unutrašnjosti ra**č**unala

Kako biste zaštitili računalo od mogućih oštećenja i pospješili osobnu sigurnost, pridržavajte se slijedećih sigurnosnih uputa. Ako nije navedeno drugačije, svaki postupak u ovom dokumentu podrazumijeva postojanje sljedećih uvjeta:

- Da ste pročitali sigurnosne upute koje ste dobili zajedno s vašim računalom.
- Komponenta se može zamijeniti ili ako je zasebno kupljena, instalirati izvođenjem postupka uklanjanja obrnutim redoslijedom.

UPOZORENJE: Prije rada na unutrašnjosti ra**č**unala pro**č**itajte sigurnosne upute koje ste dobili s ra**č**unalom. Dodatne sigurnosne informacije potražite na po**č**etnoj stranici za sukladnost sa zakonskim odredbama na www.dell.com/regulatory\_compliance .

OPREZ: Mnogi popravci smiju se izvršiti samo od strane ovlaštenog servisnog tehni**č**ara. Smijete vršiti samo pronalaženje problema i sitne popravke kao što ste ovlašteni u svojoj dokumentaciji o proizvodu ili po uputama tima online ili putem telefonske usluge i podrške. Vaše jamstvo ne pokriva ošte**ć**enja uzrokovana servisiranjem koje tvrtka Dell nije ovlastila. Pro**č**itajte i slijedite sigurnosne upute koje su isporu**č**ene s ure**đ**ajem.

OPREZ: Kako biste izbjegli elektrostati**č**ko pražnjenje, uzemljite se koriste**ć**i ru**č**nu traku za uzemljenje ili povremeno dotaknite neobojenu metalnu površinu, kao što je priklju**č**ak na stražnjoj strani ra**č**unala.

OPREZ: Pažljivo rukujte komponentama i karticama. Ne dodirujte komponente ili kontakte na kartici. Karticu pridržavajte za rubove ili za metalni nosa**č**. Komponente poput procesora pridržavajte za rubove, a ne za pinove.

OPREZ: Kad isklju**č**ujete kabel, povucite za njegov utika**č** ili jezi**č**ak, a ne sam kabel. Neki kabeli imaju priklju**č**ke s jezi**č**cima za blokiranje. Ako iskap**č**ate taj tip kabela, prije iskap**č**anja pritisnite jezi**č**ke za blokiranje. Dok razdvajate priklju**č**ke, držite ih poravnate i izbjegavajte krivljenje bilo koje od pinova priklju**č**ka. Tako**đ**er se prije ukop**č**avanja kabela pobrinite da su oba priklju**č**ka pravilno okrenuta i poravnata.

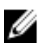

NAPOMENA: Boja i određene komponente vašeg računala se mogu razlikovati od onih prikazanih u ovom dokumentu.

Kako biste izbjegli oštećivanje računala, izvršite sljedeće korake prije nego što započnete s radom na unutrašnjosti računala.

- 1. Pobrinite se da je radna površina ravna i čista kako se pokrov računala ne bi ogrebao.
- 2. Isključite računalo (pogledajte odlomak Isključivanje računala).

#### OPREZ: Za iskop**č**avanje mrežnog kabela, najprije iskop**č**ajte kabel iz svog ra**č**unala i potom iskop**č**ajte kabel iz mrežnog ure**đ**aja.

- 3. Iskopčajte sve mrežne kabele iz svog računala.
- 4. Odspojite računalo i sve priključene uređaje iz svih električnih izvora napajanja.
- 5. Pritisnite i držite gumb za uključivanje/isključivanje dok je računalo isključeno iz zidne utičnice kako biste uzemljili matičnu ploču.
- 6. Uklonite pokrov.

1

<span id="page-7-0"></span>OPREZ: Prije nego što dotaknete bilo koji dio u unutrašnjosti svog ra**č**unala, uzemljite se dodirivanjem neobojene metalne površine, poput metalnog dijela na pole**đ**ini ra**č**unala. Dok radite, povremeno dotaknite neobojanu metalnu površinu kako bi ispraznili stati**č**ki elektricitet koji bi mogao oštetiti unutarnje komponente.

#### Preporu**č**eni alati

Za izvršavanje postupaka iz ovog dokumenta možda će vam trebati slijedeći alati:

- mali ravni odvijač
- križni odvijač
- malo plastično šilo

#### Isklju**č**ivanje ra**č**unala

OPREZ: Kako biste izbjegli gubitak podataka, prije isklju**č**ivanja ra**č**unala spremite i zatvorite sve otvorene datoteke i zatvorite sve otvorene programe.

- 1. Isključite operativni sustav:
	- U sustavu Windows 8:
		- Korištenje uređaja koji ima omogućen rad dodirom:
			- a. potegnete s desnog ruba zaslona, otvorite padajući izbornik i odaberite Postavke.

b. Odaberite  $\bigcirc$  i potom odaberite **Iskliuči** 

Korištenje miša:

a. usmjerite u gornji desni kut zaslona i kliknite na Postavke.

b. Kliknite na  $\mathcal O$  i potom odaberite **Isključi**.

- U sustavu Windows 7:
	- 1. Kliknite na Start
	- 2. Kliknite na Isklju**č**i.

ili

- 1. Kliknite na Start
- 2. Kliknite na strelicu u donjem desnom kutu izbornika Start na način prikazan u nastavku, a zatim

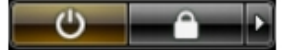

kliknite na Isklju**č**i.

2. Provjerite je li računalo, kao i svi priključeni uređaji isključeno. Ako se računalo i priključeni uređaji nisu automatski isključili nakon odjave operativnog sustava, pritisnite i približno 6 sekundi držite gumb za uključivanje i isključivanje kako biste ih isključili.

#### Nakon rada na unutrašnjosti ra**č**unala

Nakon što ste završili bilo koji postupak zamjene, prije uključivanja računala provjerite jeste li priključili sve vanjske uređaje, kartice, kabele itd.

1. Ponovno postavite pokrov.

OPREZ: Kako biste priklju**č**ili mrežni kabel, prvo ga priklju**č**ite u mrežni ure**đ**aj, a zatim u ra**č**unalo.

- 2. Priključite sve telefonske ili mrežne kabele na svoje računalo.
- 3. Priključite svoje računalo i sve priključene uređaje na njihove izvore električnog napajanja.
- 4. Uključite računalo.
- 5. Po potrebi provjerite radi li vaše računalo ispravno pomoću programa Dell Diagnostics.

#### <span id="page-10-0"></span>Pregled sustava

Slika u nastavku prikazuje unutrašnjost računala nakon što su uklonjeni pradnja maska i pokrov. Krugovi prikazuju nazive i izgled komponenti unutar računala.

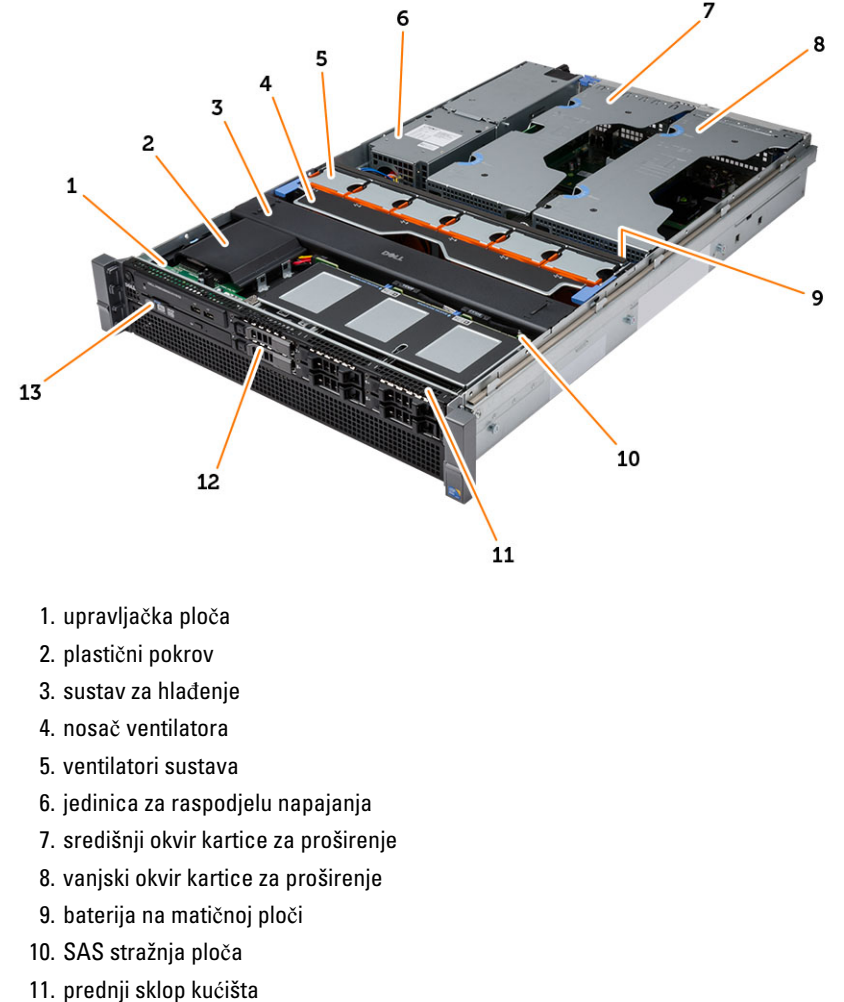

- 12. tvrdi pogon
- 13. optički pogon

### <span id="page-12-0"></span>Uklanjanje prednje maske

- 1. Slijedite postupke u poglavlju Prije rada na unutrašnjosti ra*č*unala.
- 2. Otključajte prednju masku pomoću isporučenog ključa.
	- a) Podignite jezičak za otpuštanje maske i povucite prednju masku od računala.

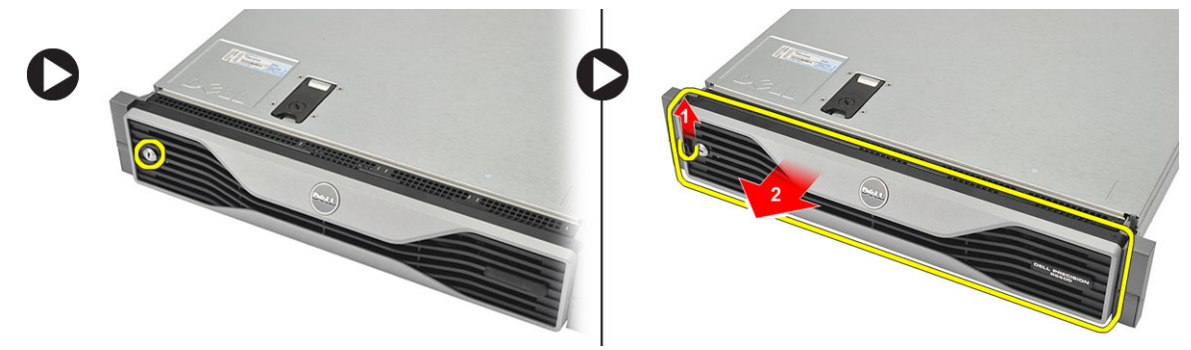

#### <span id="page-14-0"></span>Ugradnja prednje maske

- 1. Umetnite prednju masku u njezin utor u smjeru prema dolje i pritisnite prema računalu.
- 2. Pričvrstite jezičak za otpuštanje.
- 3. Zabravite prednju masku pomoću isporučenog ključa.
- 4. Slijedite upute u odlomku Nakon rada na unutrašnjosti ra*č*unala.

#### <span id="page-16-0"></span>Uklanjanje pokrova

- 1. Slijedite postupke u poglavlju Prije rada na unutrašnjosti ra*č*unala.
- 2. Uklonite:

– prednju masku

- 3. Zakrenite bravu zasuna za oslobađanje u smjeru suprotnom od kretanja kazaljke na satu u otključani položaj.
	- a) Podignite zaslon i pomaknite pokrov prema stražnjem dijelu računala.

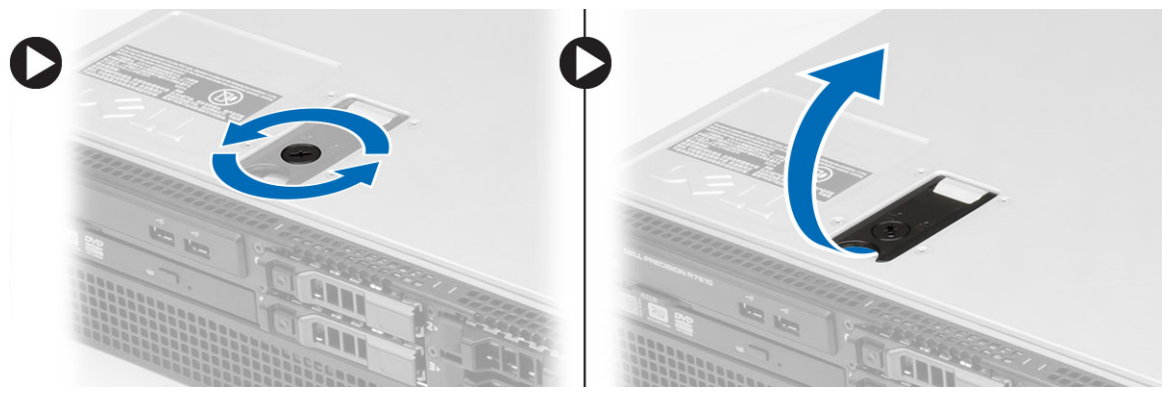

4. Podignite poklopac dalje od računala.

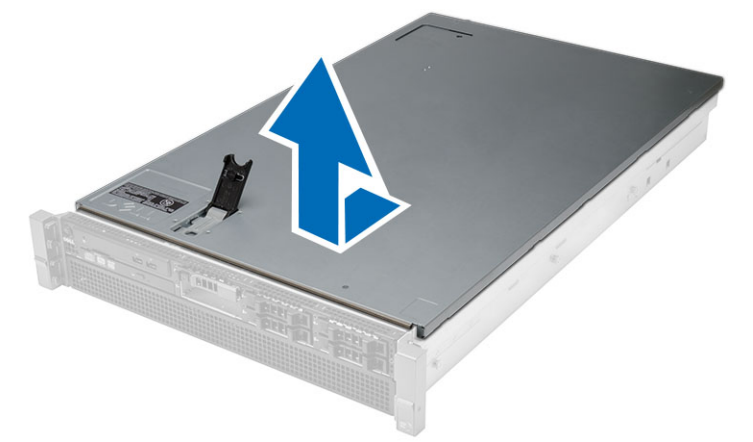

#### <span id="page-18-0"></span>Ugradnja pokrova

- 1. Postavite pokrov na računalo i pritisnite prema dolje sve dok ne nasjedne na mjesto.
- 2. Pritisnite prema dolje zasun poklopca.
- 3. Ugradite prednju masku.
- 4. Slijedite upute u odlomku Nakon rada na unutrašnjosti ra*č*unala.

### <span id="page-20-0"></span>Uklanjanje napajanja

- 1. Slijedite postupke u poglavlju Prije rada na unutrašnjosti ra*č*unala.
- 2. Pritisnite i držite narančasti jezičak prema zasunu i povucite jedinicu napajanja dalje od računala.

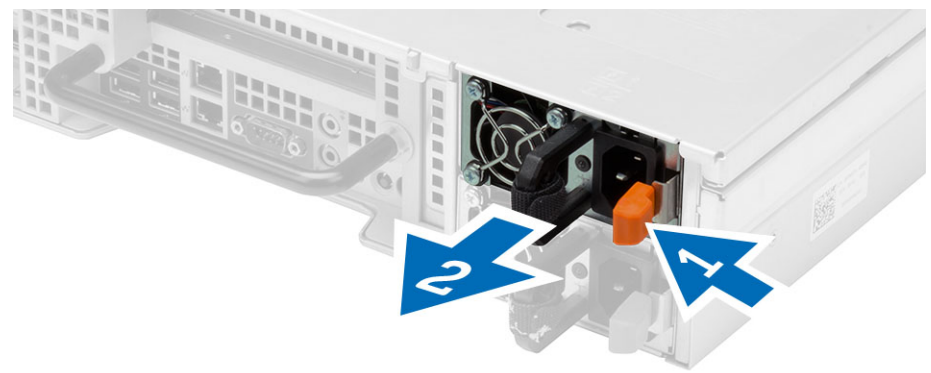

### <span id="page-22-0"></span>Ugradnja jedinice napajanja

- 1. Umetnite jedinicu za napajanje u računalo sve dok ne nasjedne na mjesto.
- 2. Slijedite upute u odlomku Nakon rada na unutrašnjosti ra*č*unala.

## <span id="page-24-0"></span>Uklanjanje nosa**č**a tvrdog pogona

- 1. Slijedite postupke u poglavlju Prije rada na unutrašnjosti ra*č*unala.
- 2. Uklonite prednji okvir.
- 3. Pritisnite gumb za otpuštanje nosača tvrdog pogona.
	- a) Povucite za otvaranje ručku nosača tvrdog pogona.
	- b) Izvucite tvrdi pogon iz pretinca tvrdog pogona.

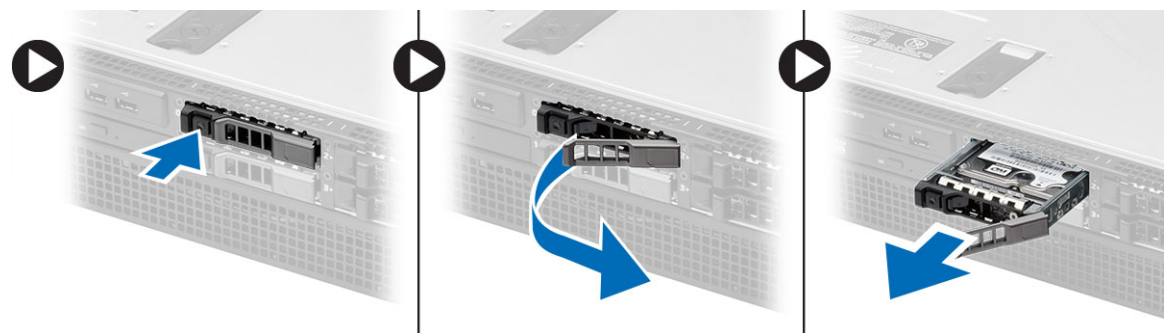

9

### <span id="page-26-0"></span>Ugradnja nosa**č**a tvrdog pogona

- 1. Umetnite tvrdi pogon u pretinac za pogon.
- 2. Pritisnite ručku nosača tvrdog pogona dok ne nasjedne na mjesto.
- 3. Ugradite prednju masku.
- 4. Slijedite upute u odlomku Nakon rada na unutrašnjosti ra*č*unala.

#### <span id="page-28-0"></span>Uklanjanje sklopa tvrdog pogona

- 1. Slijedite postupke u poglavlju Prije rada na unutrašnjosti ra*č*unala.
- 2. Uklonite:
	- prednju masku
	- nosač tvrdog diska
- 3. Uklonite vijke koji pričvršćuju nosač tvrdog pogona na tvrdi pogon.
	- a) Izvucite tvrdi pogon iz sklopa pogona.

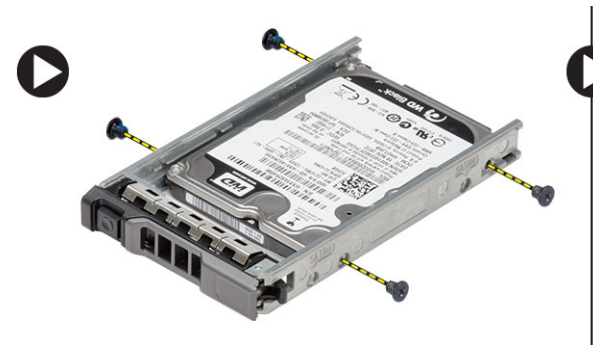

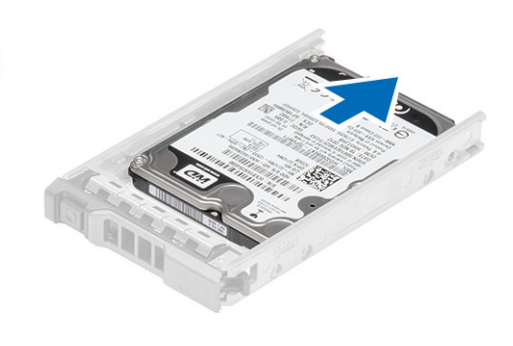

#### <span id="page-30-0"></span>Ugradnja sklopa tvrdog pogona

- 1. Postavite tvrdi pogon u okvir tvrdog pogona.
- 2. Pritegnite vijke koji osiguravaju tvrdi pogon na obje strane okvira tvrdog pogona.
- 3. Ugradite:
	- nosač tvrdog diska
	- prednju masku
- 4. Slijedite upute u odlomku Nakon rada na unutrašnjosti ra*č*unala.

### <span id="page-32-0"></span>Uklanjanje upravlja**č**ke plo**č**e

OPREZ: Potrebna su vam dva razli**č**ita zvjezdasta odvija**č**a za rastavljanje/sastavljanje upravlja**č**ke plo**č**e, T10 i T8. ╱

- 1. Slijedite postupke u poglavlju Prije rada na unutrašnjosti ra*č*unala.
- 2. Uklonite:
	- prednju masku
	- pokrov
- 3. Uklonitee vijak s upuštenom zvjezdastom glavom koji osigurava upravljačku ploču.
	- a) Odspojite kabele upravljačke ploče.
	- b) Uklonite vijke koji pričvršćuju upravljačku ploču.

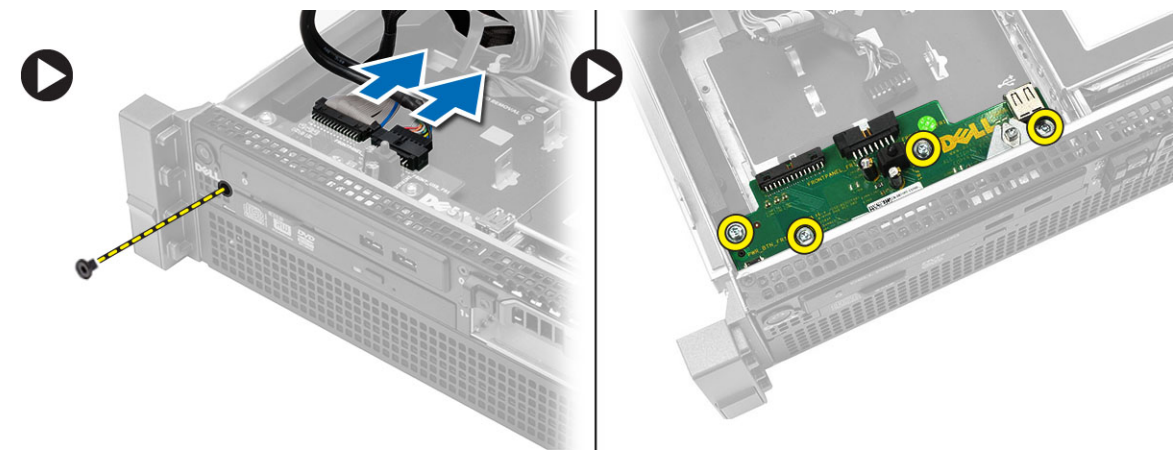

#### <span id="page-34-0"></span>Ugradnja upravlja**č**ke plo**č**e

- 1. Priključite kabele upravljačke ploče.
- 2. Ugradite vijke koji pričvršćuju upravljačku ploču.
- 3. Ponovno postavite vijak s upuštenom zvjezdastom glavom koji osigurava upravljačku ploču.
- 4. Ugradite:
	- pokrov
	- prednju masku.
- 5. Slijedite upute u odlomku Nakon rada na unutrašnjosti ra*č*unala.
#### Uklanjanje opti**č**kog pogona

- 1. Slijedite postupke u poglavlju Prije rada na unutrašnjosti ra*č*unala.
- 2. Uklonite:
	- prednju masku
	- pokrov
	- sustav za hlađenje
- 3. Gurnite plavi jezičak za oslobađanje u označenom smjeru i podignite plastični pokrov.
	- a) Oslobodite plastični pokrov iz šarki koje ga pričvršćuju na drugoj strani i uklonite ga iz računala.

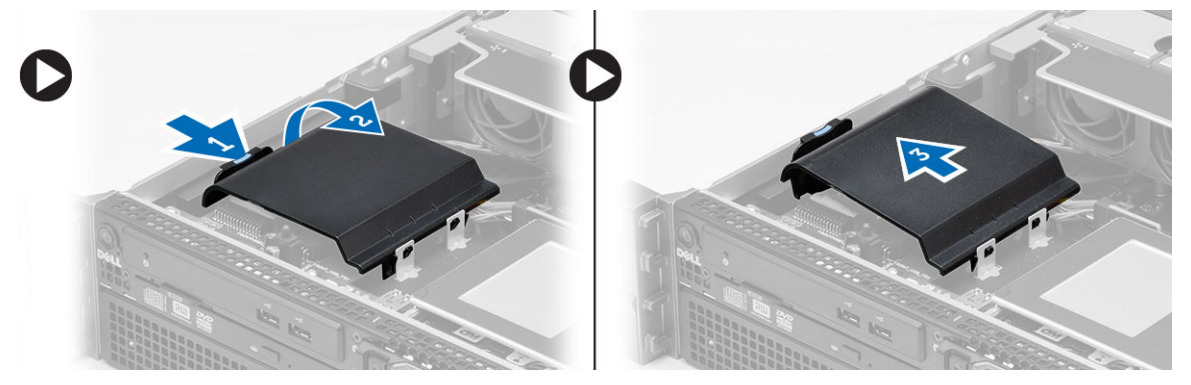

- 4. Priključite kabel za napajanje i podatkovni kabel u optički pogon.
	- a) Pritisnite prema dolje i povucite plavi jezičak za oslobađanje prema prednjem dijelu računala.
	- b) Izvucite optički pogon kroz prednji dio računala.

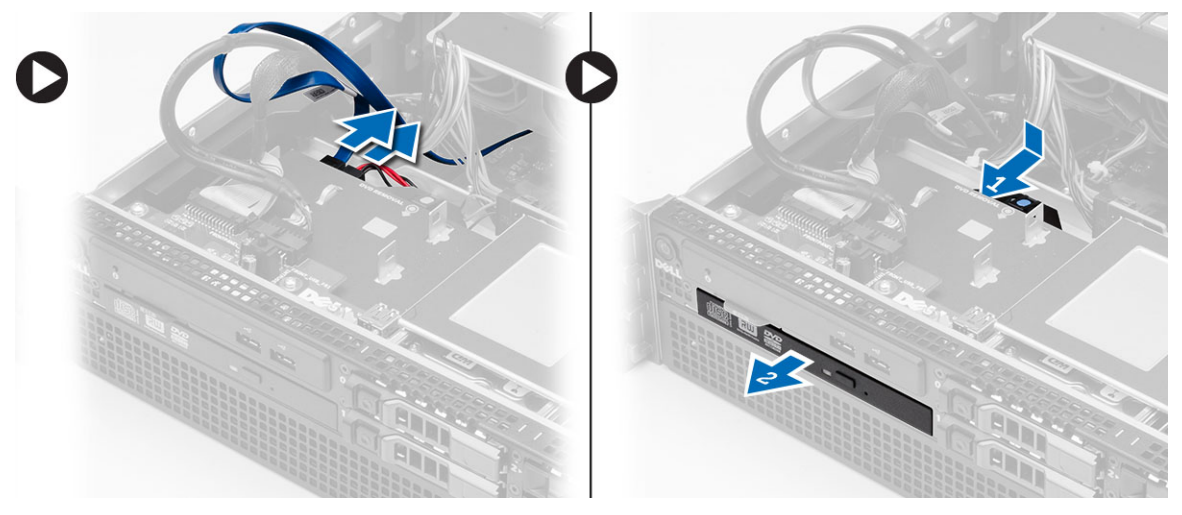

#### Ugradnja opti**č**kog pogona

- 1. Umetnite optički pogon u pretinac za pogon.
- 2. Priključite napajanje i podatkovne kabele.
- 3. Ponovno postavite plastični pokrov osiguravajući jezičke na jednoj strani u metalnim šarkama i pritiskom na drugu stranu sve dok ne nasjedne na mjesto.
- 4. Ugradite:
	- sustav za hlađenje
	- pokrov
	- prednju masku
- 5. Slijedite upute u odlomku Nakon rada na unutrašnjosti ra*č*unala.

### Uklanjanje sustava za hla**đ**enje

- 1. Slijedite postupke u poglavlju Prije rada na unutrašnjosti ra*č*unala.
- 2. Uklonite:
	- prednju masku
	- pokrov
- 3. Podignite sustav hlađenja i odmaknite od matične ploče.

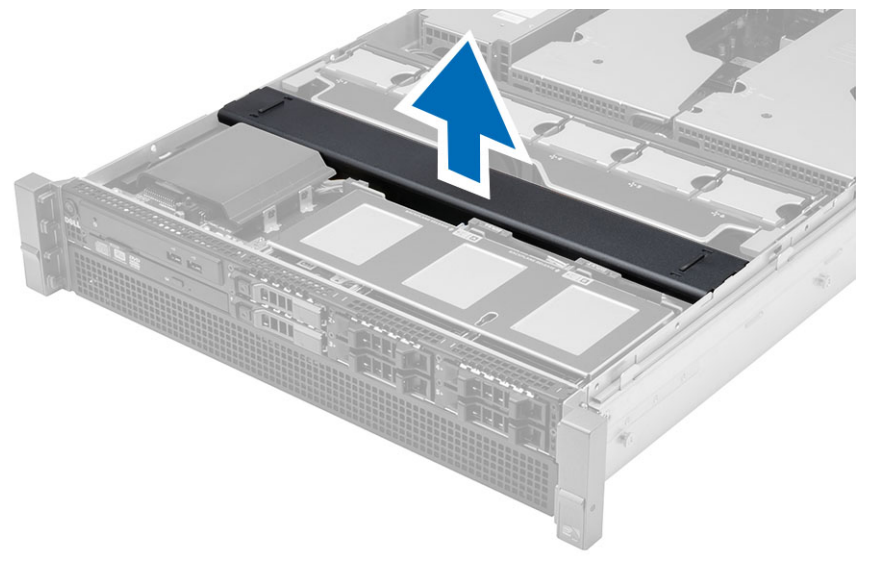

### Ugradnja sustava za hla**đ**enje

1. Postavite sustav za hlađenje ispred ventilatora sustava na matičnu ploču.

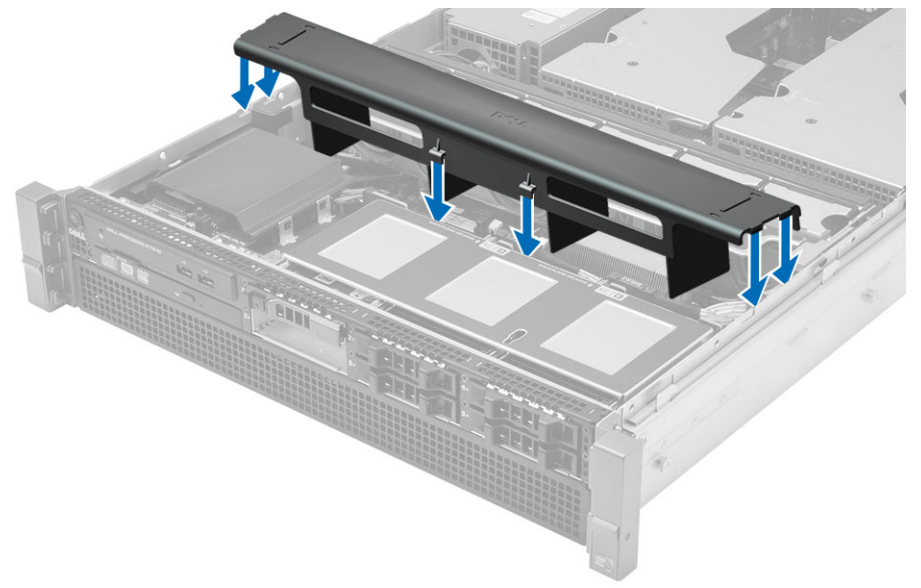

- 2. Ugradite:
	- pokrov
	- prednju masku
- 3. Slijedite upute u odlomku Nakon rada na unutrašnjosti ra*č*unala.

#### Uklanjanje SAS (serijski priklju**č**ene SCSI) stražnje plo**č**e

- 1. Slijedite postupke u poglavlju Prije rada na unutrašnjosti ra*č*unala.
- 2. Uklonite:
	- prednju masku
	- pokrov
	- sustav za hlađenje
	- optički pogon
	- nosač tvrdog pogona
	- sklop tvrdog pogona
- 3. Odspojite sve SAS kabele pritiskom na njihov odgovarajući jezičak za oslobađanje.

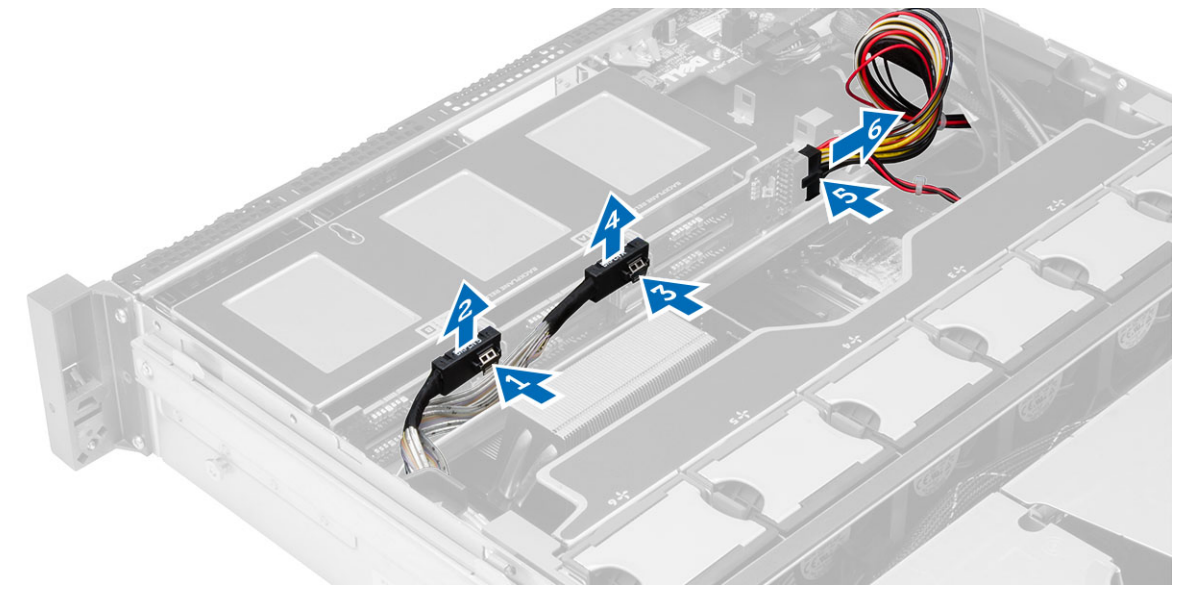

- 4. Gurnite jezičke za oslobađanje u smjeru strjelice prema sklopu tvrdog pogona kako biste oslobodili SAS stražnju ploču iz matične ploče.
	- a) Podignite i uklonite SAS stražnju ploču iz računala.

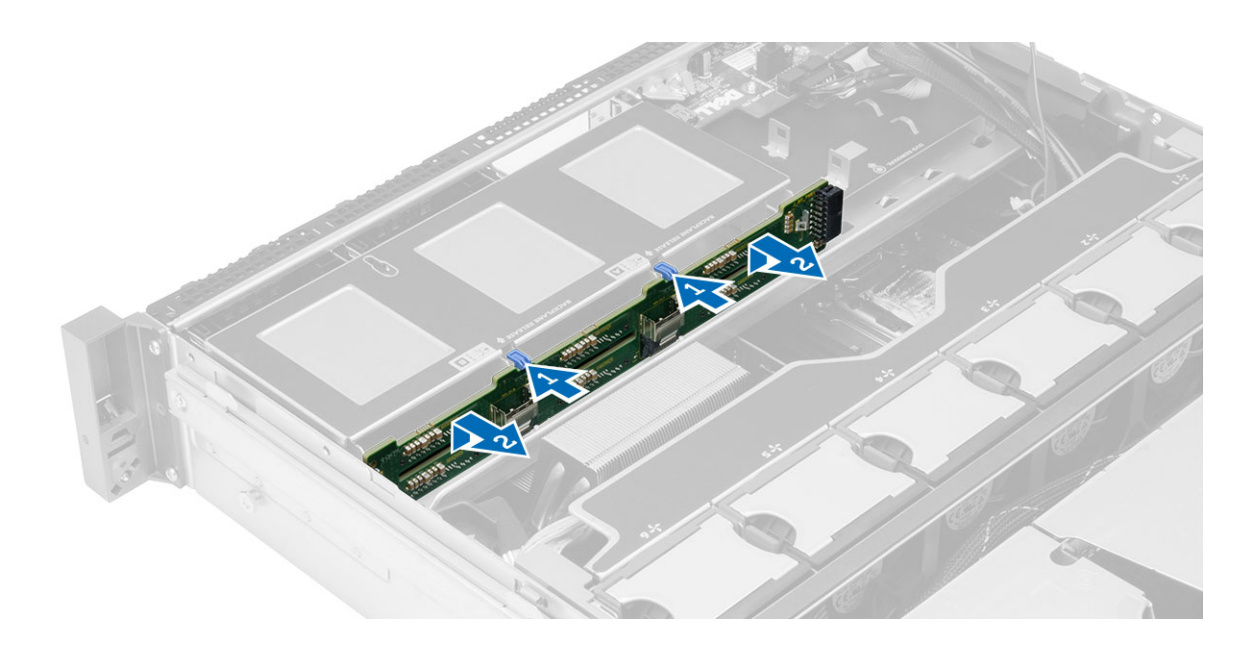

### 20 Ugradnja SAS (serijski priklju**č**ene SCSI) stražnje plo**č**e

- 1. Gurnite plavi jezičak za oslobađanje i umetnite stražnju ploču u utor na matičnoj ploči zajedno sa sklopm tvrdog pogona.
- 2. Priključite SAS kabele.
- 3. Ugradite:
	- sklop tvrdog pogona
	- nosač tvrdog pogona
	- optički pogon
	- sustav za hlađenje
	- pokrov
	- prednju masku
- 4. Slijedite upute u odlomku Nakon rada na unutrašnjosti ra*č*unala.

### Uklanjanje prednjeg sklopa ku**ć**išta

- 1. Slijedite postupke u poglavlju Prije rada na unutrašnjosti ra*č*unala.
- 2. Uklonite:
	- prednju masku
	- pokrov
	- sustav za hlađenje
- 3. Pritisnite prema unutra dva jezička za oslobađanje i pomaknite sklop prednjeg kućišta prema prednjem dijelu računala.

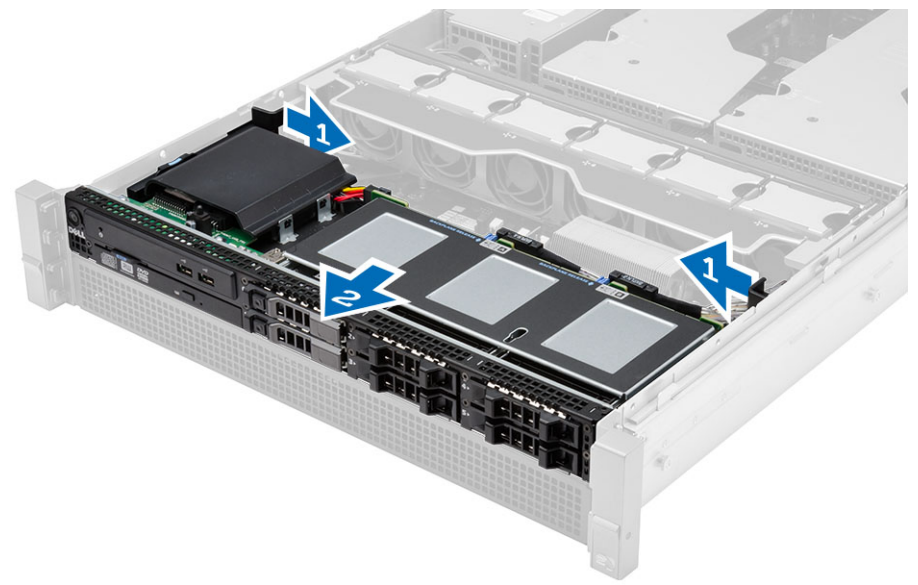

### Ugradnja prednjeg sklopa ku**ć**išta

- 1. Pomaknite prednji sklop kućišta prema stražnjem dijelu računala sve dok ne nasjedne na mjesto.
- 2. Ugradite:
	- sustav za hlađenje
	- pokrov
	- prednju masku
- 3. Slijedite upute u odlomku Nakon rada na unutrašnjosti ra*č*unala.

### Uklanjanje nosa**č**a ventilatora

- 1. Slijedite postupke u poglavlju Prije rada na unutrašnjosti ra*č*unala.
- 2. Uklonite:
	- pokrov
	- sustav za hlađenje
- 3. Istovremeno povucite oba jezička za oslobađanje prema gore kako biste oslobodili nosač ventilatora.
	- a) Podignite nosač ventilatora i uklonite iz računala.

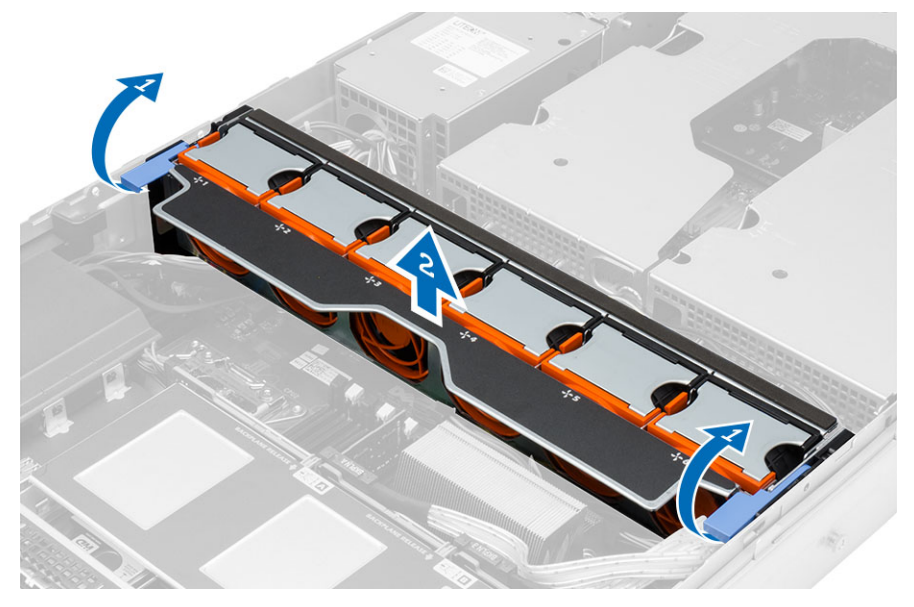

#### Ugradnja nosa**č**a ventilatora

- 1. Postavite nosač u računalo.
- 2. Osigurajte da nema kabela na vrhu priključaka ventilatora.
- 3. Istovremeno pritisnite obje jezička prema dolje kako biste pričvrstili nosač.
- 4. Ugradite:
	- sustav za hlađenje
	- pokrov
- 5. Slijedite upute u odlomku Nakon rada na unutrašnjosti ra*č*unala.

### Uklanjanje ventilatora sustava

- 1. Slijedite postupke u poglavlju Prije rada na unutrašnjosti ra*č*unala.
- 2. Uklonite:
	- pokrov
	- prednji sklop kućišta
- 3. Pritisnite jezičak za oslobađanje i podignite ventilator iz sklopa ventilatora sustava.
	- a) Ponovite gornji korak za uklanjanje prostalih ventilatora sustava iz sklopa.

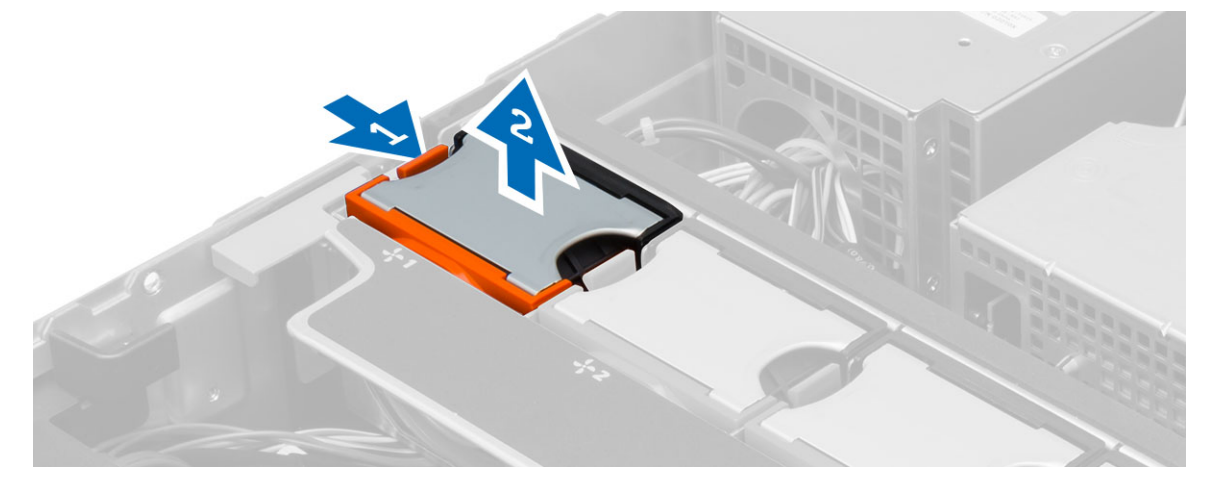

### Ugradnja ventilatora sustava

- 1. Umetnite ventilator u sklop ventilatora sustava sve dok ne nasjedne na mjesto.
- 2. Ponovite gornje korake za instalaciju prostalih ventilatora sustava u sklopu.
- 3. Ugradite:
	- prednji sklop kućišta
	- pokrov
- 4. Slijedite upute u odlomku Nakon rada na unutrašnjosti ra*č*unala.

### Uklanjanje baterije na mati**č**noj plo**č**i

- 1. Slijedite postupke u poglavlju Prije rada na unutrašnjosti ra*č*unala.
- 2. Uklonite:
	- prednju masku
	- pokrov
	- sustav za hlađenje
	- nosač ventilatora
- 3. Pritisnite jezičac za oslobađanje dalje od baterije kako bi baterija iskočila iz utora. Podignite bateriju na matičnoj ploči iz računala.

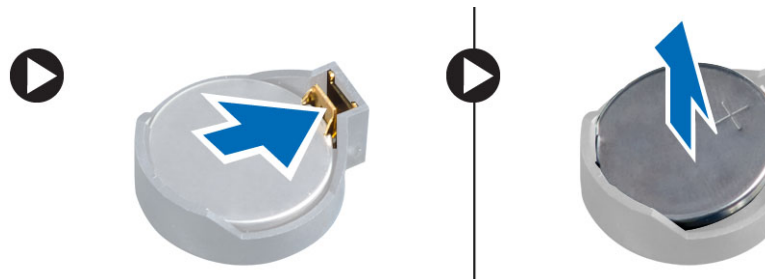

### Ugradnja baterije na mati**č**noj plo**č**i

- 1. Postavite bateriju na matičnoj ploči u utor na matičnoj ploči.
- 2. Pritisnite bateriju na matičnoj ploči prema dolje dok se opruge jezička za oslobađanja ne vrate natrag na mjesto i ne pričvrste je.
- 3. Ugradite:
	- nosač ventilatora
	- sustav za hlađenje
	- pokrov
	- prednju masku
- 4. Slijedite upute u odlomku Nakon rada na unutrašnjosti ra*č*unala.

### Uklanjanje memorije

- 1. Slijedite postupke u poglavlju Prije rada na unutrašnjosti ra*č*unala.
- 2. Uklonite:
	- prednju masku
	- pokrov
	- sustav za hlađenje
	- prednji sklop kućišta
	- nosač ventilatora
- 3. Pritisnite sigurnosne spajalice memorije sa svake strane memorijskog modula i podignite memorijski modul prema gore kako biste ga uklonili s računala.

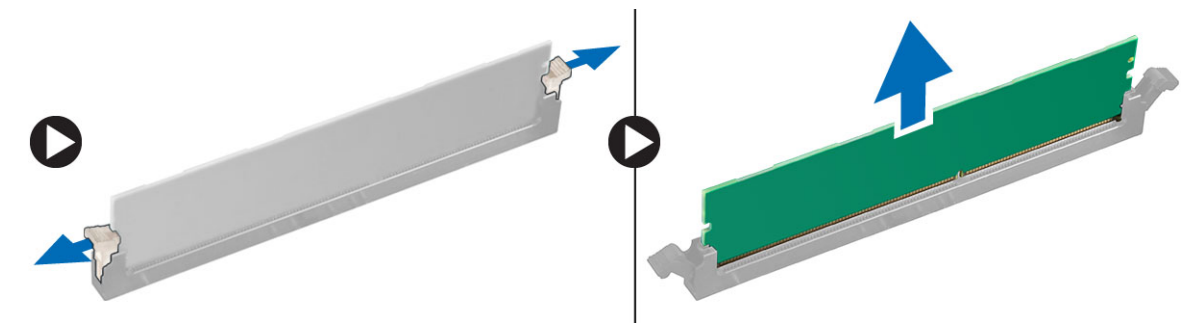

### Ugradnja memorije

- 1. Umetnite memorijski modul u memorijski utor.
- 2. Pritisnite na memorijski modul sve dok sigurnosne spajalice ne pričvrste memoriju na mjestu.
- 3. Ugradite:
	- nosač ventilatora
	- prednji sklop kućišta
	- sustav za hlađenje
	- pokrov
	- prednju masku
- 4. Slijedite upute u odlomku Nakon rada na unutrašnjosti ra*č*unala.

### Uklanjanje sklopa hladila procesora

- 1. Slijedite postupke u poglavlju Prije rada na unutrašnjosti ra*č*unala.
- 2. Uklonite:
	- prednju masku
	- pokrov
	- sustav za hlađenje
	- nosač ventilatora
- 3. Pomaknite prema naprijed sklop kućišta.
- 4. Olabavite pričvrsne vijke na sklopu hladila procesora. Preporučujemo da oslobodite dijagonalno okrenute vijke kako biste spriječili da je jedna stana sklopa hladila procesora podigne tijekom uklanjanja.
	- a) Podignite sklop hladila i uklonite ga iz računala.

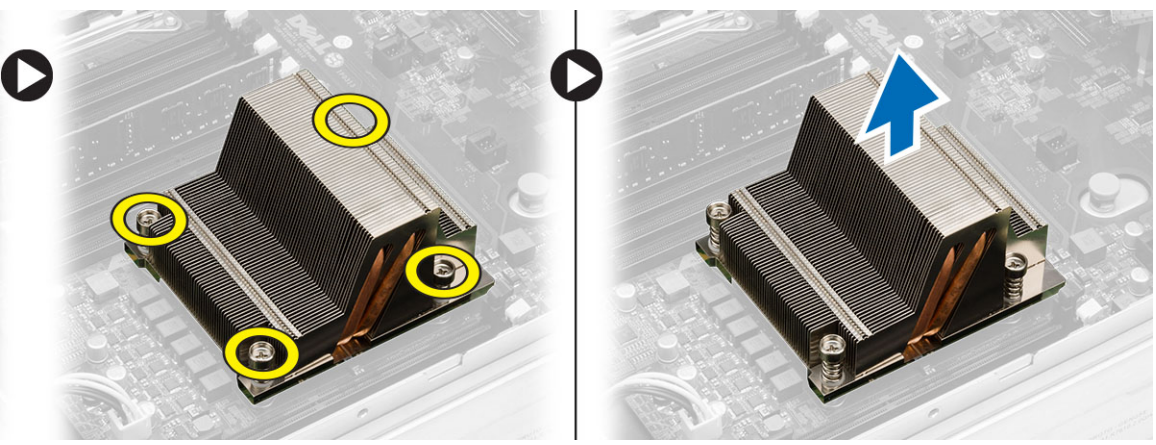

#### Ugradnja sklopa hladila procesora

- 1. Postavite sklop hladila preko procesora na matičnu ploču.
- 2. Pritegnite i osigurajte dijagonalne pričvrsne vijke na sklopu hladila procesora.
- 3. Ugradite:
	- nosač ventilatora
	- prednji sklop kućišta
	- sustav za hlađenje
	- pokrov
	- prednju masku
- 4. Slijedite upute u odlomku Nakon rada na unutrašnjosti ra*č*unala.
## Uklanjanje procesora

- 1. Slijedite postupke u poglavlju Prije rada na unutrašnjosti ra*č*unala.
- 2. Uklonite:
	- prednju masku
	- pokrov
	- sustav za hlađenje
	- prednji sklop kućišta
	- nosač ventilatora
	- sklop hladila procesora
- 3. Za uklanjanje procesora:

**ZA NAPOMENA:** Pokrov procesora pričvršćen je s dvije poluge. One imaju simbole koji naznačuju koju polugu treba otvoriti prvu i koju polugu treba zatvoriti prvu

- a) Pritisnite na prvu polugu držeći pokrov procesora na mjestu i oslobodite bočnu stranu iz njegove kopče.
- b) Ponovite korak ta oslobađanje druge poluge iz njezine kopče.
- c) Podignite i uklonite pokrov procesora.
- d) Podignite procesor kako biste ga uklonili iz utora i spremite ga u antistatičko pakiranje.

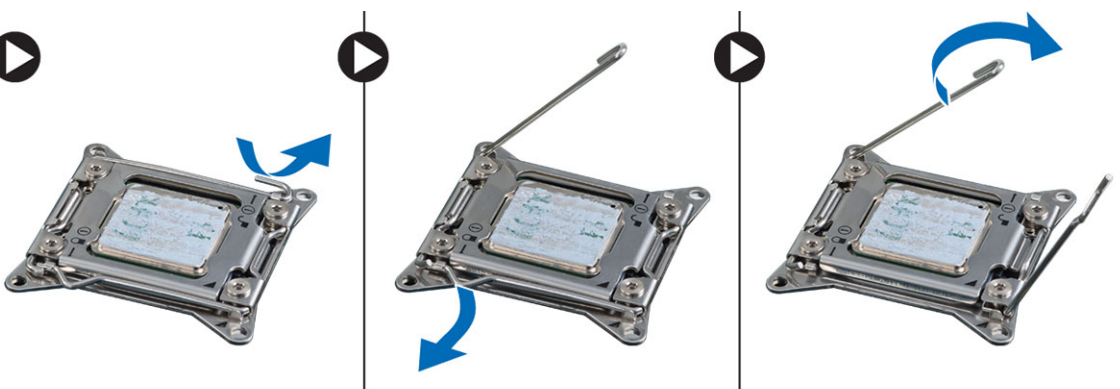

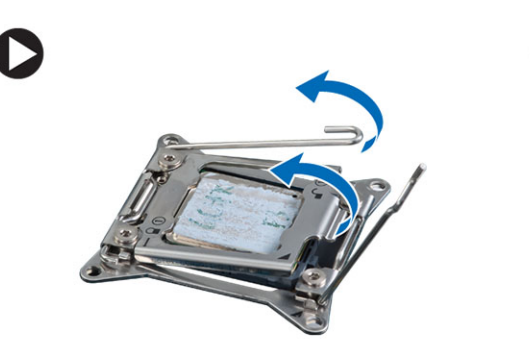

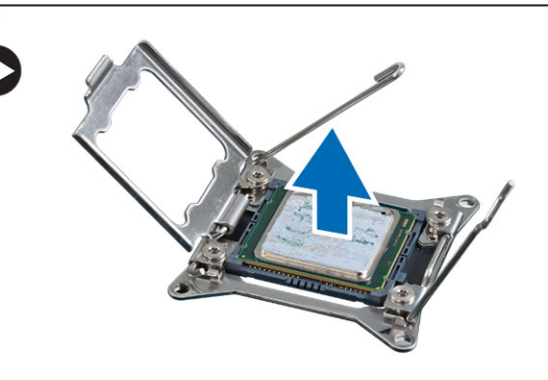

4. Ponovite gornje korake za uklanjanje drugog procesora (ako postoji) iz računala. Za provjeru da li vaše računalo ima dva utora za procesor pogledajte odlomak Komponente matične ploče.

## Ugradnja procesora

- 1. Postavite procesor u njegov utor.
- 2. Ponovno postavite pokrov procesora.

NAPOMENA: Pokrov procesora pričvršćen je s dvije poluge. One imaju simbole koji naznačuju koju polugu treba otvoriti prvu i koju polugu treba zatvoriti prvu

- 3. Pomaknite prvu polugu bočno u kuku za oslobađanje kako biste pričvrstili procesor.
- 4. Ponovite korak "3" za pomicanje druge poluge u kuku za oslobađanje.
- 5. Ugradite:
	- sklop hladila procesora
	- nosač ventilatora
	- prednji sklop kućišta
	- sustav za hlađenje
	- pokrov
	- prednju masku
- 6. Slijedite upute u odlomku Nakon rada na unutrašnjosti ra*č*unala.

## Uklanjanje okvira kartice proširenja

- 1. Slijedite postupke u poglavlju Prije rada na unutrašnjosti ra*č*unala.
- 2. Uklonite:
	- prednju masku
	- pokrov
- 3. Izvucite kabele napajanja iz metalnih spajalica.

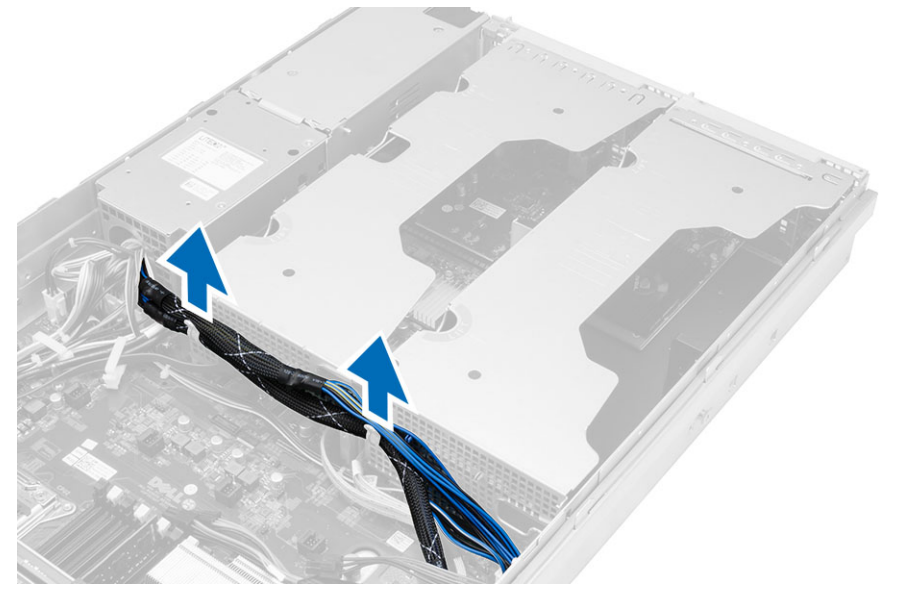

4. Podignite vanjski okvir kartice za proširenje i okrenite naopako.

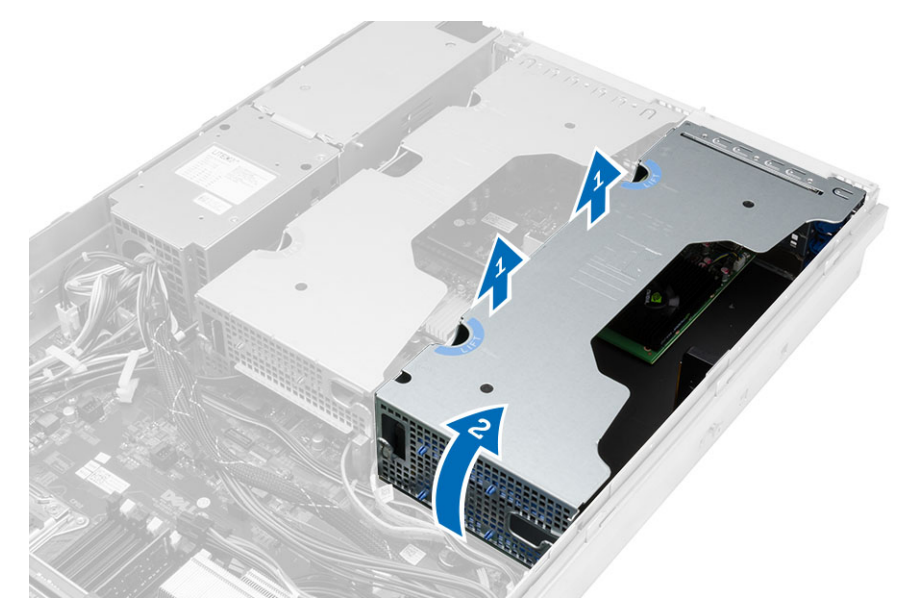

5. Odspojite sve kabele koji vode do vanjskog okvira kartice za proširenje i podignite ih dalje od računala.

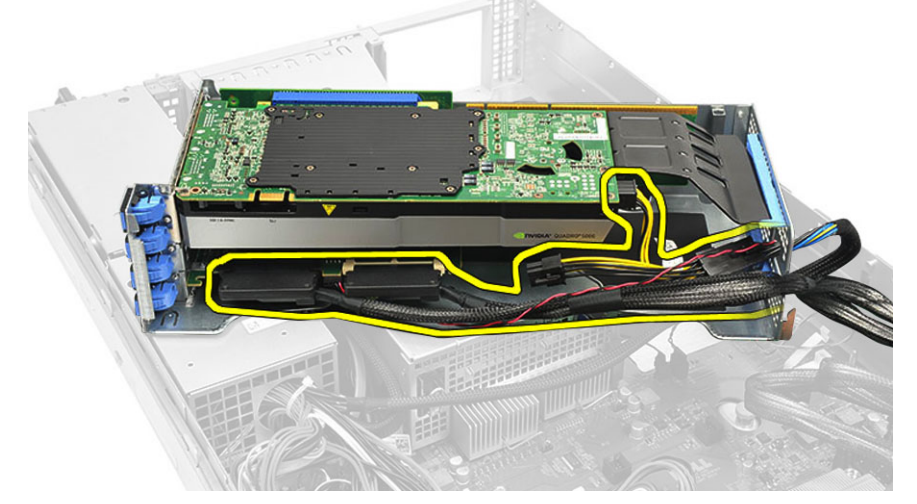

6. Odspojite sve kabele koji vode do središnjeg okvira kartice za proširenje.

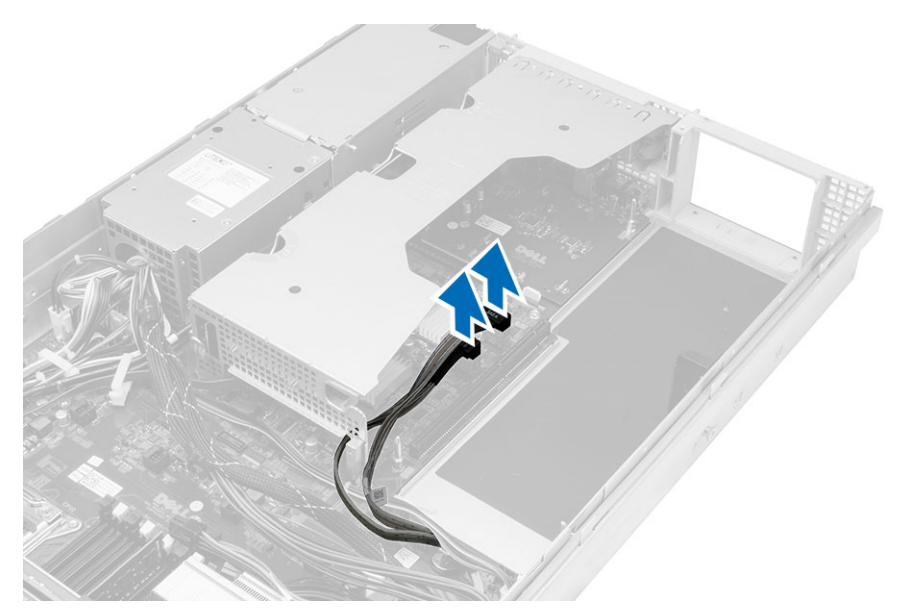

7. Podignite prema gore središnji okvir kartice za proširenje i uklonite iz računala.

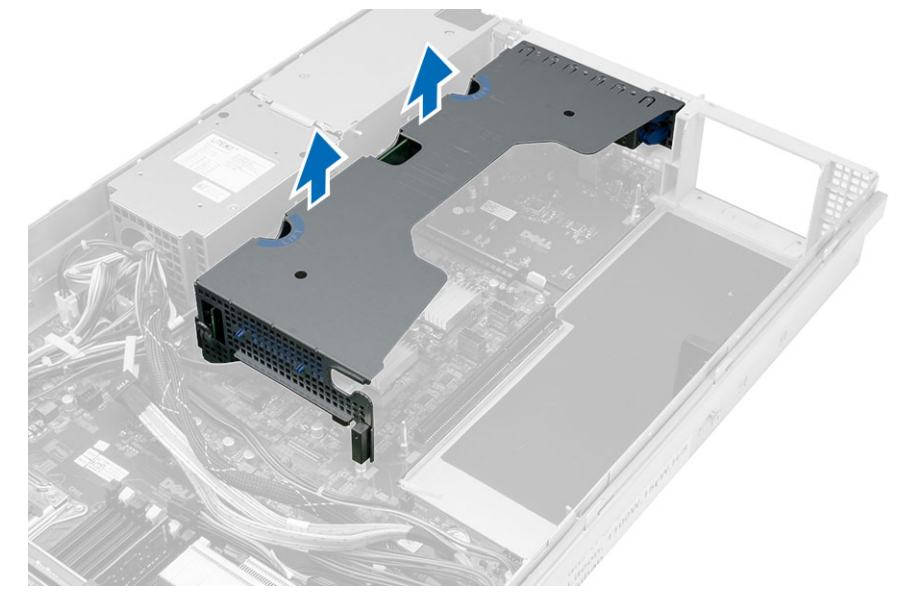

## Ugradnja okvira kartice proširenja

- 1. Priključite kabele koji vode do sredine okvira kartice proširenja.
- 2. Ugradite sredinu okvira kartice proširenja u računalo.
- 3. Priključite kabele koji vode do vanjskog okvira kartice proširenja.
- 4. Ugradite vanjski okvir kartice proširenja u računalo.
- 5. Provucite kabele koji vode do okvira kartice proširenja.
- 6. Ugradite:
	- pokrov
	- prednju masku
- 7. Slijedite upute u odlomku Nakon rada na unutrašnjosti ra*č*unala.

## Uklanjanje jedinice za raspodjelu napajanja

- 1. Slijedite postupke u poglavlju Prije rada na unutrašnjosti ra*č*unala.
- 2. Uklonite:
	- prednju masku
	- pokrov
	- sustav za hlađenje
	- napajanje
	- ventilatori sustava
	- nosač ventilatora
- 3. Pomaknite prema naprijed sklop kućišta.
- 4. Odspojite priključak za napajanje optičkog pogona i priključak SAS stražnje ploče pritiskom usjeka na svakom pojedinačnom priključku i izvucite ih prema van.

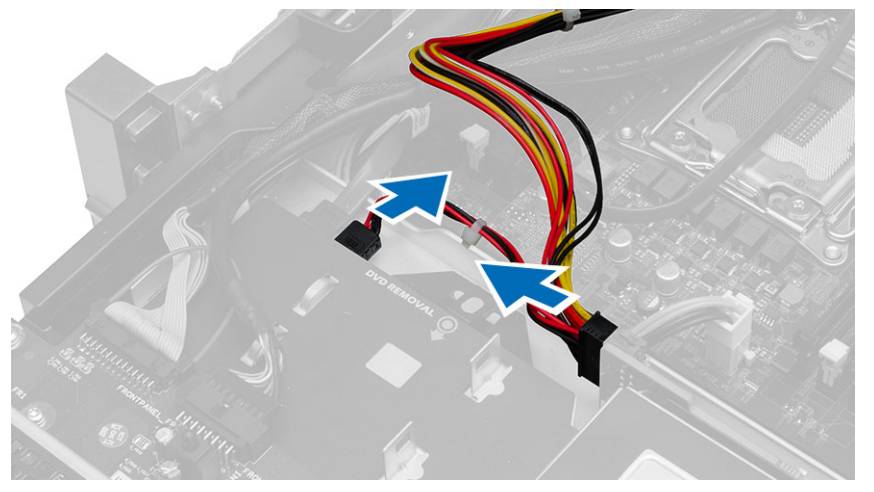

5. Odspojite priključke napajanja CPU 1, CPU 2, priključke napajanja memorije CPU 1, CPU 2, jedinicu za raspodjelu napajanja i 24-pinski priključak iz matične ploče.

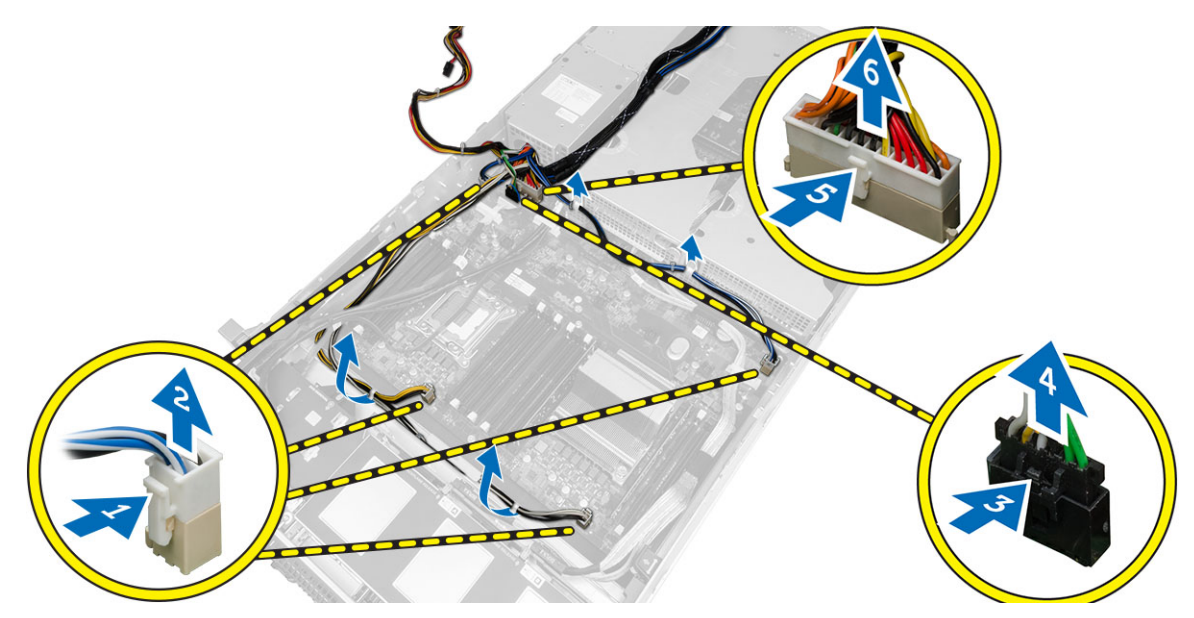

- 6. Izvucite sve kabele iz usmjernih jezičaka.
- 7. Uklonite vijke koji pričvršćuju jedinicu za raspodjelu napajanja.
	- a) Podignite jedinicu za raspodjelu napajanja i uklonite je iz računala.

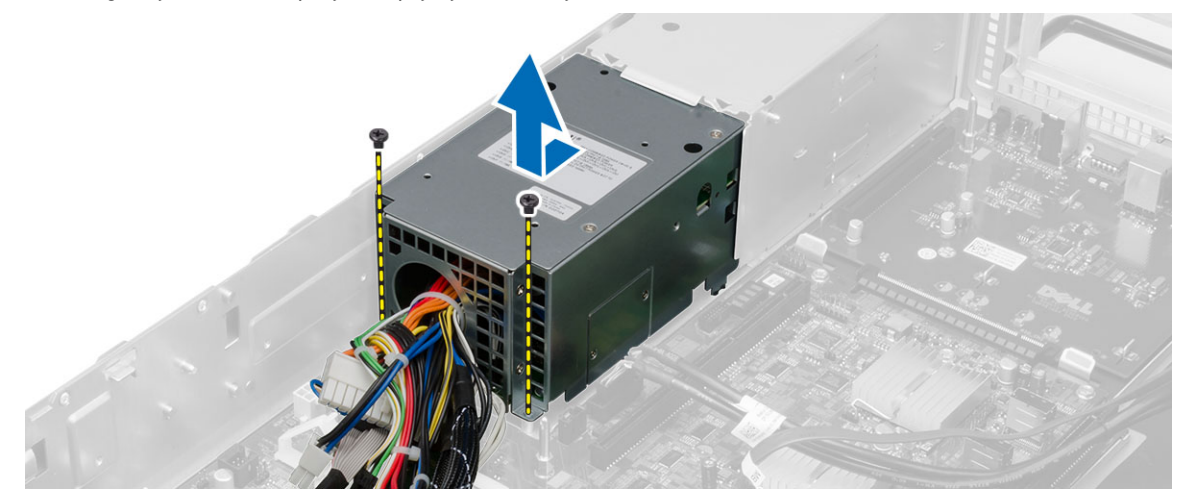

## Ugradnja jedinice za raspodjelu napajanja

- 1. Postavite jedinicu za raspodjelu napajanja na računalo.
- 2. Ugradite vijke koji pričvršćuju jedinicu za raspodjelu napajanja.
- 3. Usmjerite sve kabele kroz njihove kanale za provođenje.
- 4. Priključite priključke CPU 1, CPU 2, SAS stražnje ploče i napajanja optičkog pogona.
- 5. Pomaknite prednji sklop kućišta u njegov originalan položaj.
- 6. Ugradite:
	- okvir kartice za proširenje
	- nosač ventilatora
	- ventilatori sustava
	- sklop tvrdog pogona
	- sustav za hlađenje
	- pokrov
	- prednju masku
- 7. Slijedite upute u odlomku Nakon rada na unutrašnjosti ra*č*unala.

### Uklanjanje kartice za udaljeni pristup glavnom ra**č**unalu

- 1. Slijedite postupke u poglavlju Prije rada na unutrašnjosti ra*č*unala.
- 2. Uklonite:
	- prednju masku
	- pokrov
	- okvir kartice za proširenje
- 3. Uklonite sve kartice iz nosača podizača kartica.
- 4. Podignite jezičak za oslobađanje i pomaknite ploču podizača u desno kako biste je uklonili iz računala.

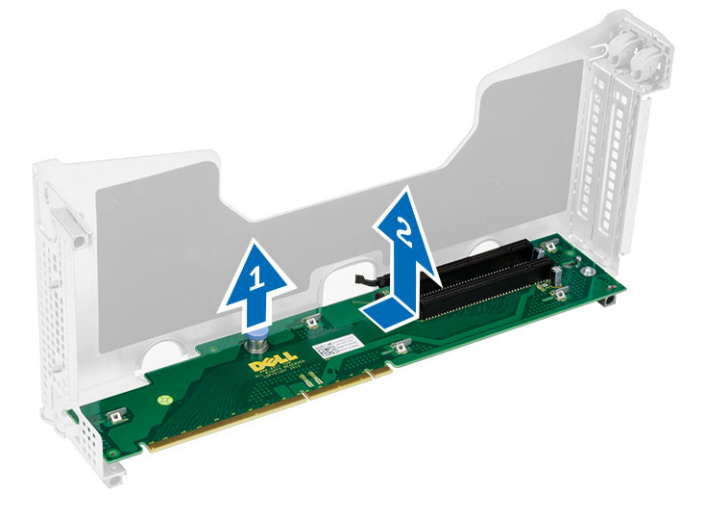

### Ugradnja kartice za udaljeni pristup glavnom ra**č**unalu

- 1. Ugradite karticu za udaljeni pristup glavnom računalu u njezin utor.
- 2. Ugradite:
	- okvir kartice za proširenje
	- pokrov
	- prednju masku
- 3. Slijedite upute u odlomku Nakon rada na unutrašnjosti ra*č*unala.

## Uklanjanje SAS upravlja**č**ke kartice.

- 1. Slijedite postupke u poglavlju Prije rada na unutrašnjosti ra*č*unala.
- 2. Uklonite:
	- prednju masku
	- pokrov
	- okvir kartice za proširenje
	- kartica za udaljeni pristup glavnom računalu
- 3. Uklonite vijke koji pričvršćuju SAS upravljačku karticu i uklonite je iz računala.

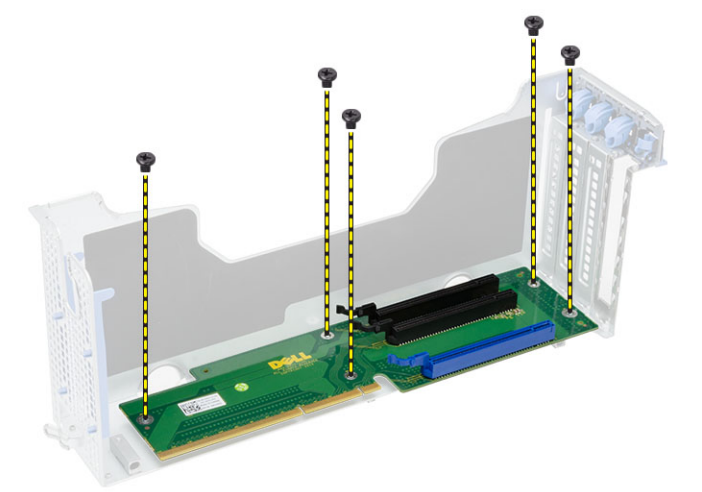

## Ugradnja SAS upravlja**č**ke kartice

- 1. Ugradite vijke koji pričvršćuju SAS upravljačku karticu.
- 2. Ugradite:
	- kartica za udaljeni pristup glavnom računalu
	- okvir kartice za proširenje
	- pokrov
	- prednju masku
- 3. Slijedite upute u odlomku Nakon rada na unutrašnjosti ra*č*unala.

## Uklanjanje mati**č**ne plo**č**e

- 1. Slijedite postupke u poglavlju Prije rada na unutrašnjosti ra*č*unala.
- 2. Uklonite:
	- prednju masku
	- pokrov
	- sustav za hlađenje
	- sklop hladila procesora
	- procesor
	- memoriju
	- prednji sklop kućišta
	- napajanje
	- nosač ventilatora
	- okvir kartice za proširenje
	- jedinica za raspodjelu napajanja
- 3. Podignite plavi jezičak za oslobađanje, pomaknite matičnu ploču prema označenom smjeru i uklonite je iz računala.

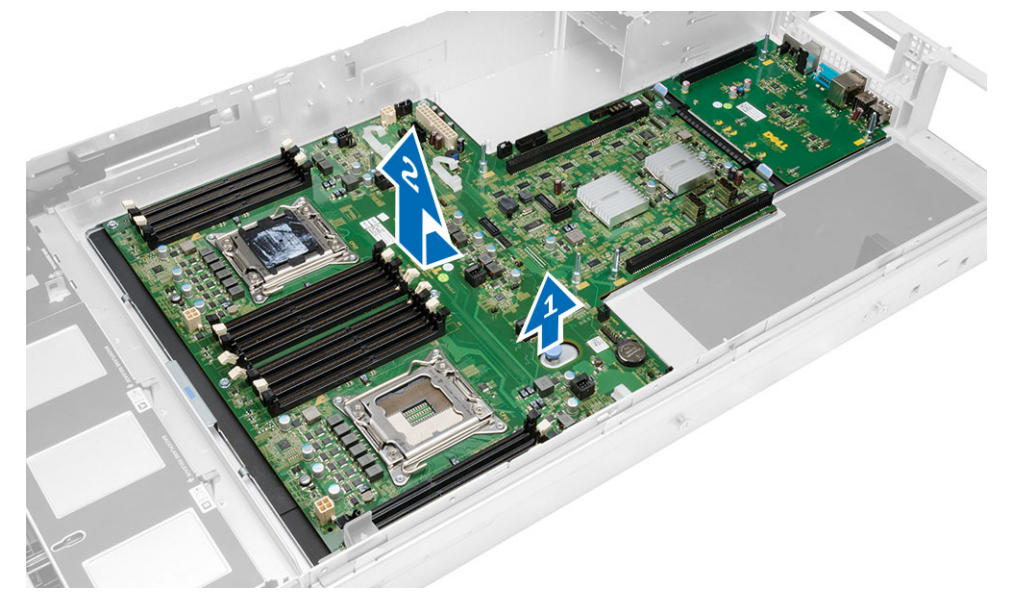

## Ugradnja mati**č**ne plo**č**e

- 1. Postavite matičnu ploču na kućište računala.
- 2. Pomaknite matičnu ploču prema stražnjoj strani računala.
- 3. Pritisnite plavi jezičak za otpuštanje.
- 4. Ugradite:
	- jedinica za raspodjelu napajanja
	- okvir kartice za proširenje
	- nosač ventilatora
	- memoriju
	- procesor
	- sklop hladila procesora
	- prednji sklop kućišta
	- sustav za hlađenje
	- pokrov
	- prednju masku
- 5. Slijedite upute u odlomku Nakon rada na unutrašnjosti ra*č*unala.

## Komponente mati**č**ne plo**č**e

Sljedeća slika prikazuje komponente matične ploče.

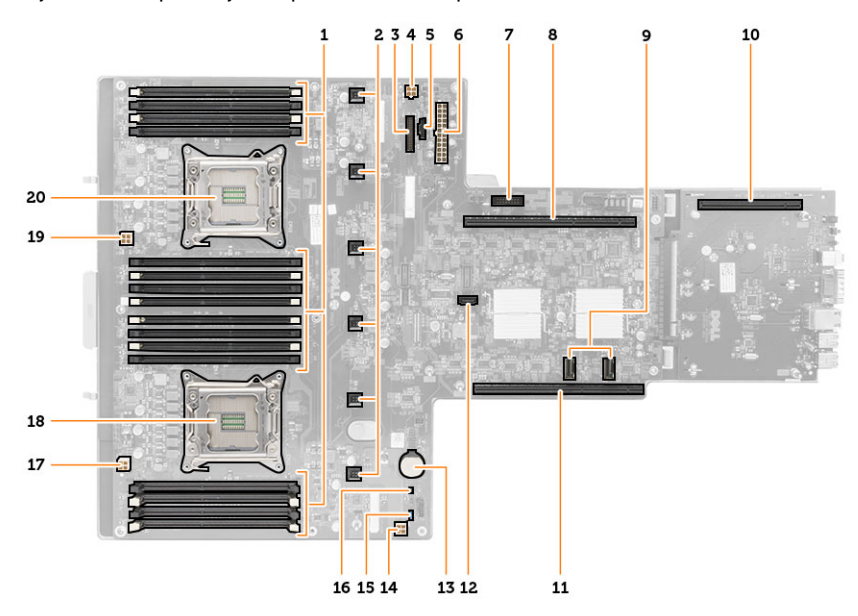

- 1. DIMM utori
- 2. priključci ventilatora sustava
- 3. priključak prednje ploče
- 4. priključak memorijskog napajanja CPU 2
- 5. priključak jedinice za raspodjelu napajanja
- 6. 24-pinski priključak napajanja
- 7. prednji USB priključak
- 8. podizna sabirnica I/O
- 9. priključci SAS
- 10. priključak sabirnice PCIe G2 S7
- 11. podizna sabirnica I/O
- 12. priključak SATA
- 13. utor baterije na matičnoj ploči
- 14. priključak memorijskog napajanja CPU 1
- 15. Premosnik za ponovno postavljanje zaporke
- 16. premosnik za postavljanje sata realnog vremena
- 17. priključak napajanja procesora 1
- 18. procesor 1
- 19. priključak napajanja procesora 2
- 20. procesor 2

## Rješavanje problema

### Dijagnosti**č**ka LED svjetla

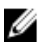

NAPOMENA: Dijagnostička LED svijetla služe kao pokazatelj postupka kroz POST proces. Ova LED svjetla ne naznačuju problem koji je uzrokovao da se zaustavi POST rutina.

Dijagnostička LED svjetla nalaze se na prednjoj strani kućišta pored gumba za uključivanje/isključivanje. Ova dijagnostička LED svjetla su aktivna i vidljiva samo tijekom POST. Kad se operativni sustav počne podizati, ona se isključuju i više nisu vidljiva.

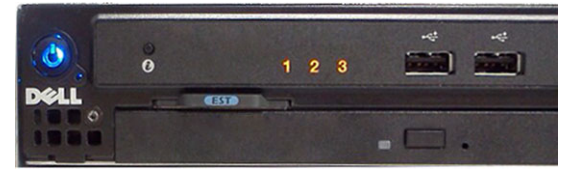

Sustav sada uključuje LED svjetla pre-POST i POST-a u pomoći pri pokušaju jednostavnijeg i točnijeg pronalaženja mogućeg problema.

Ø

NAPOMENA: Dijagnostička svijetla trepere kad je gumb za uključivanje/isključivanje žute boje ili isključen, a ne trepere kad je plave boje. Ovo nema drugog značenja.

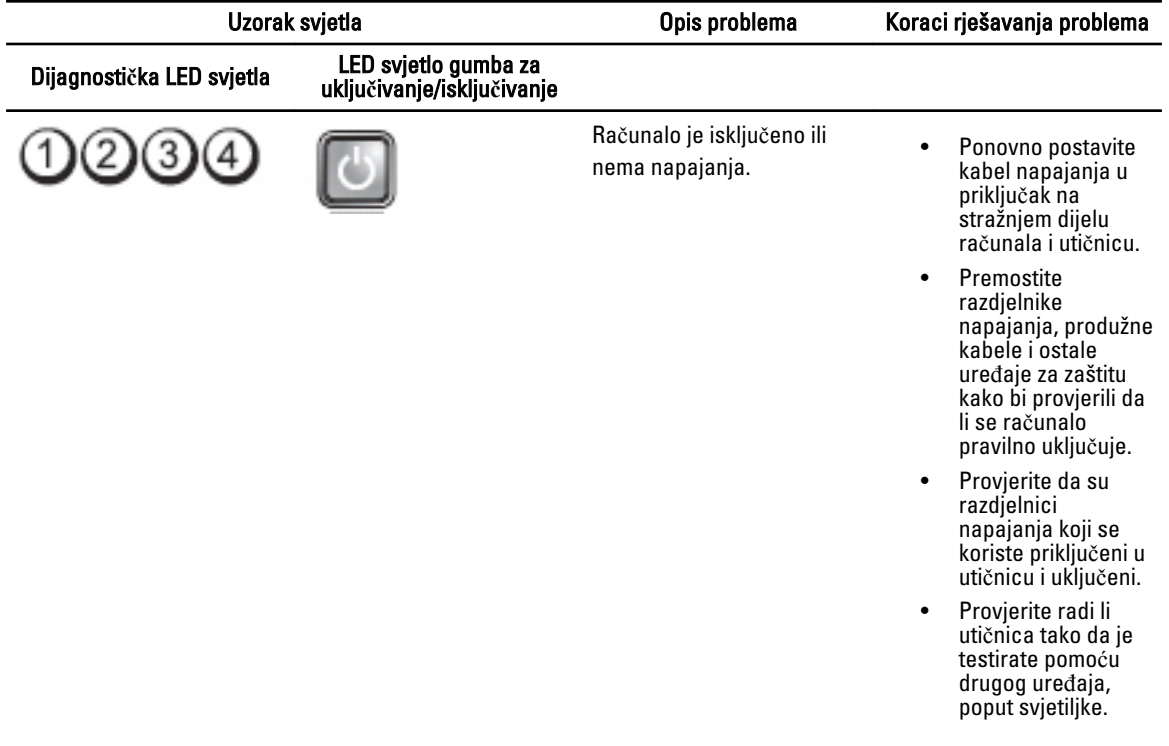

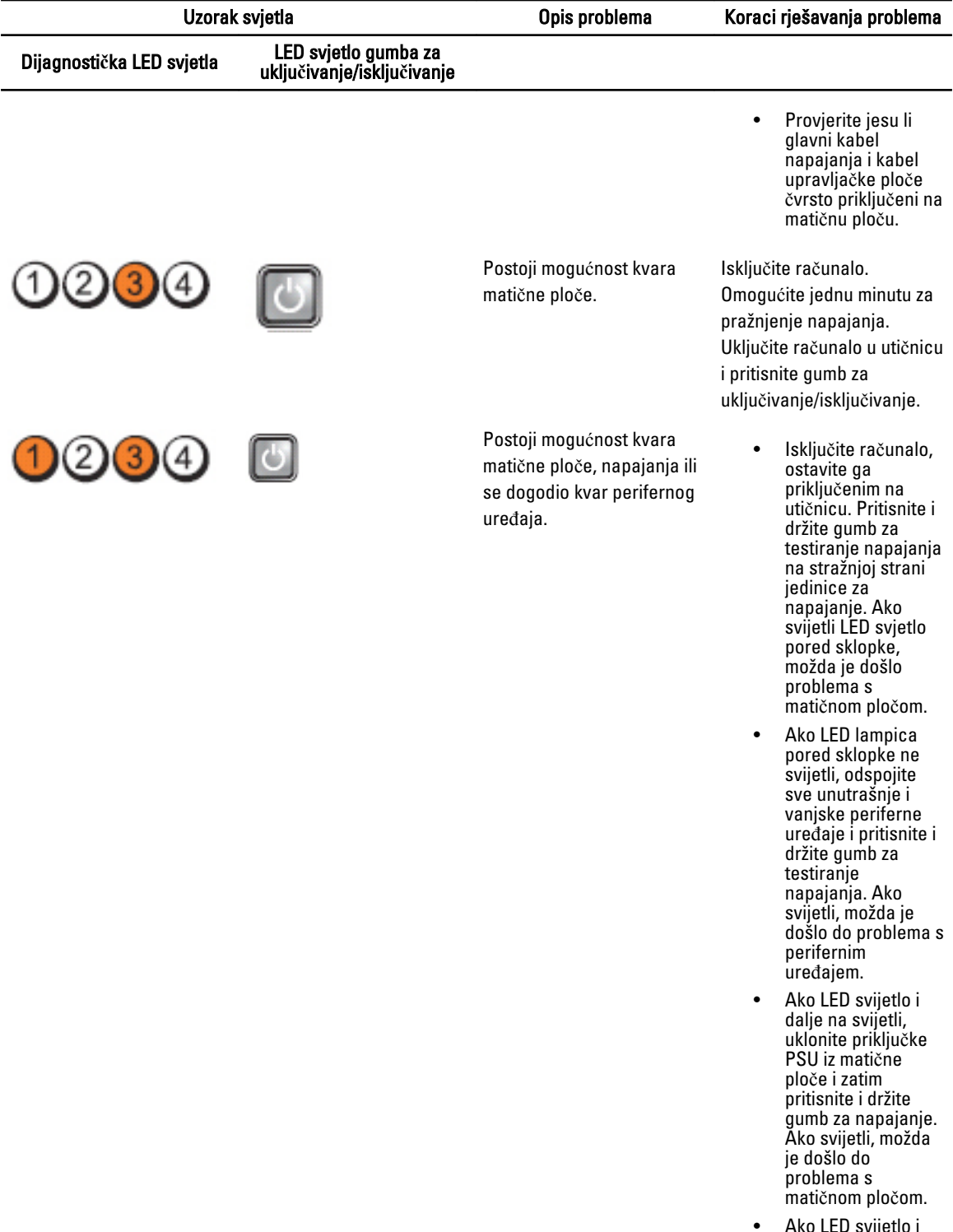

• Ako LED svijetlo i dalje ne svijetli, vjerojatno je problem s napajanjem.

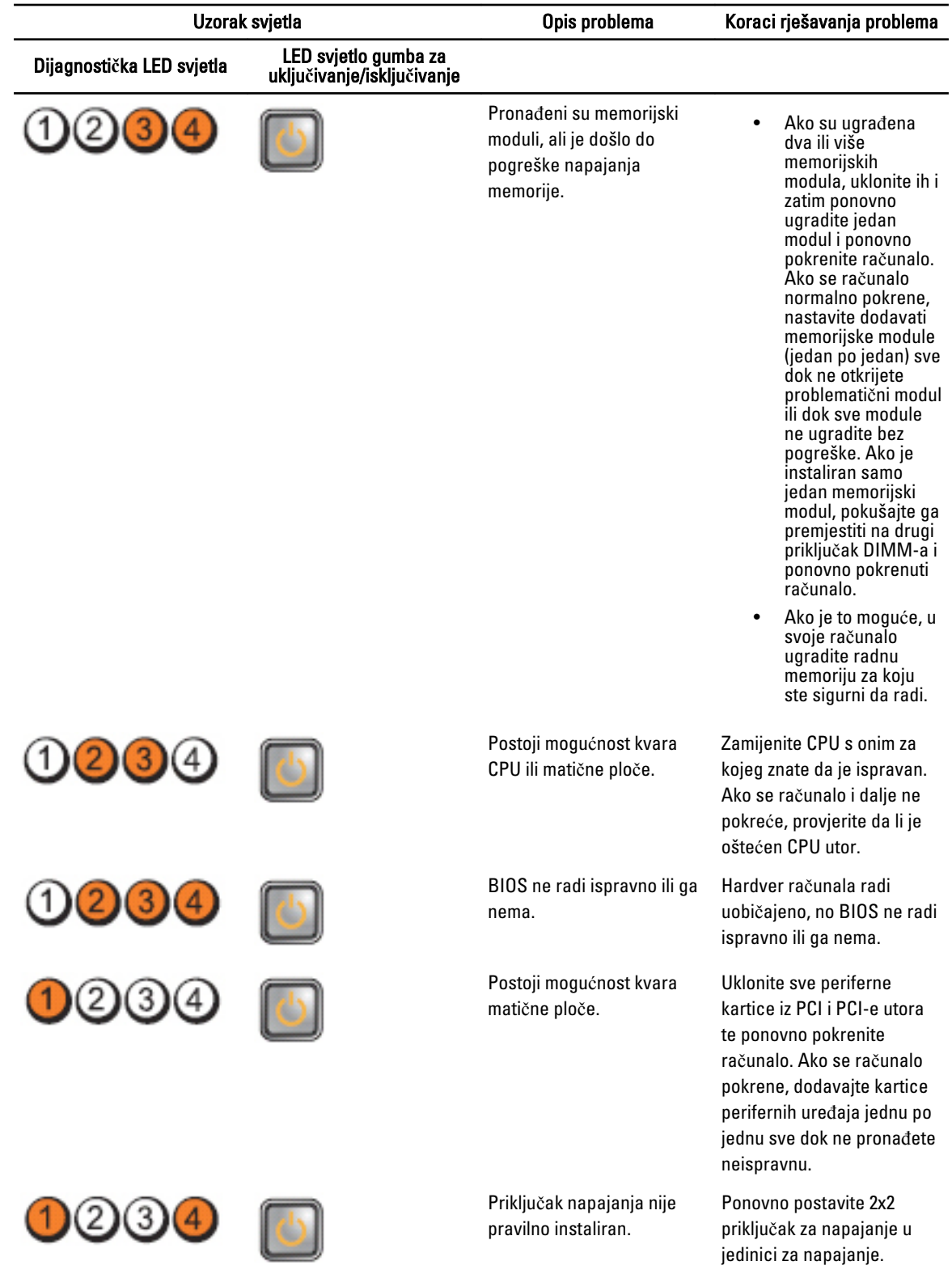

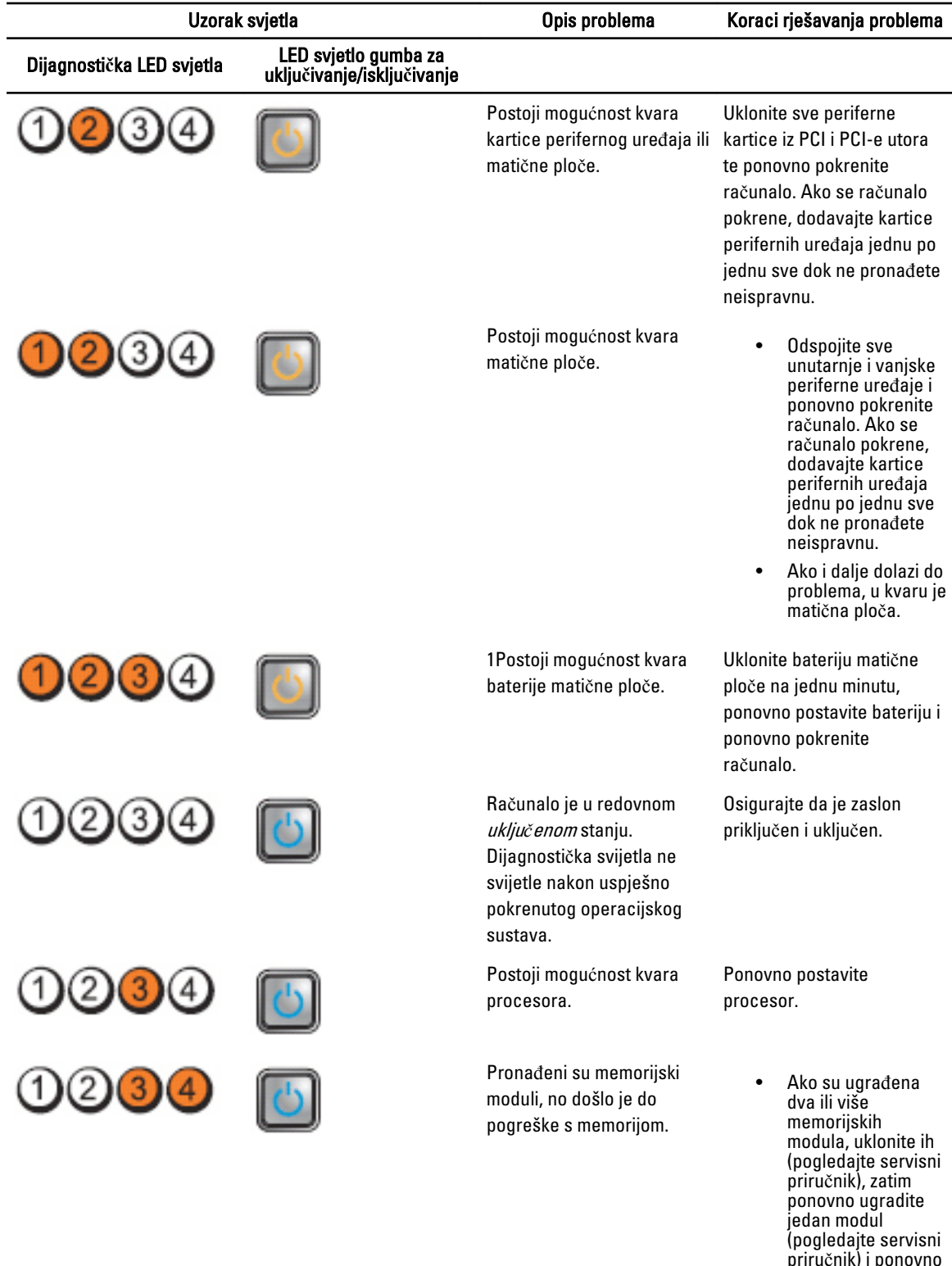

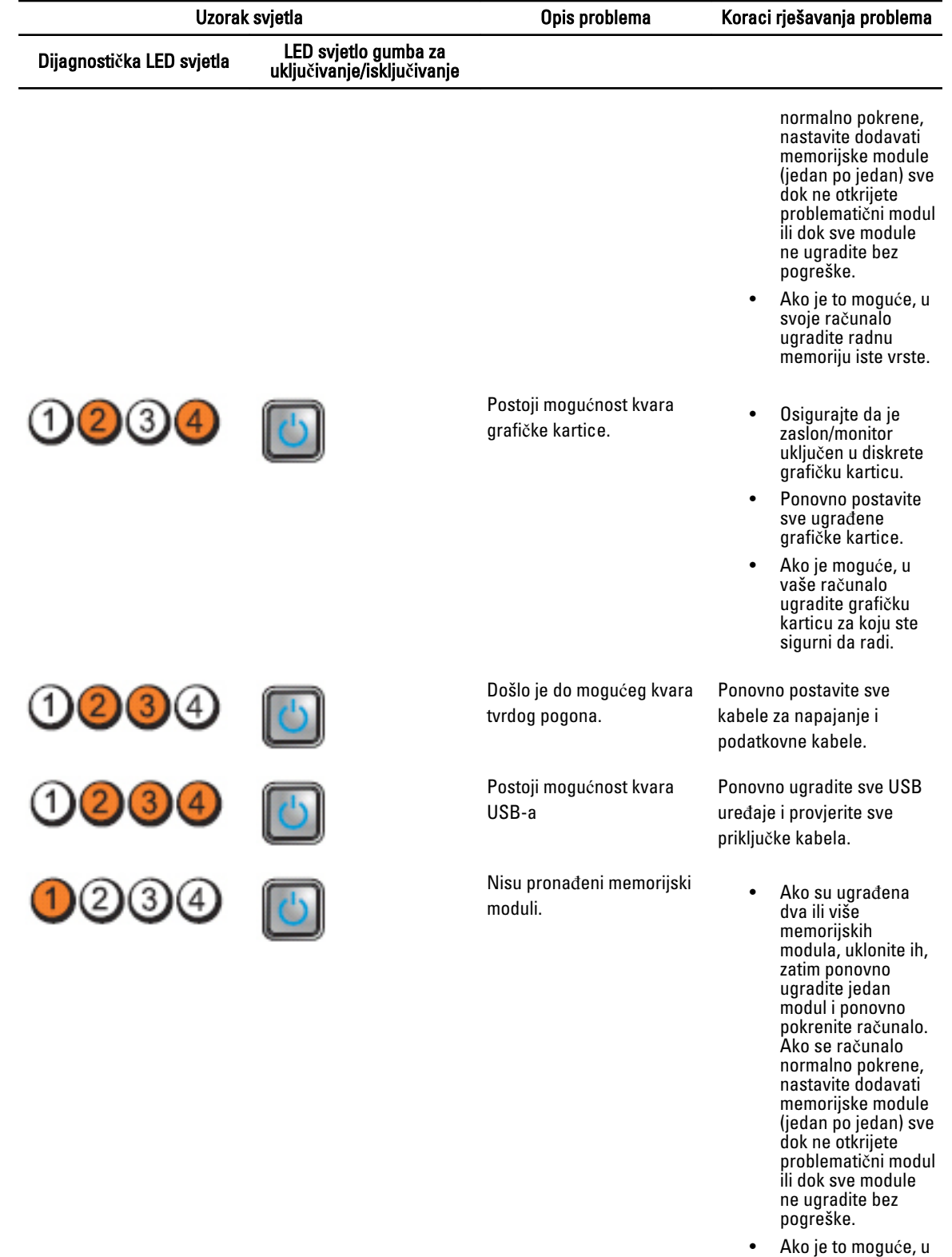

svoje računalo

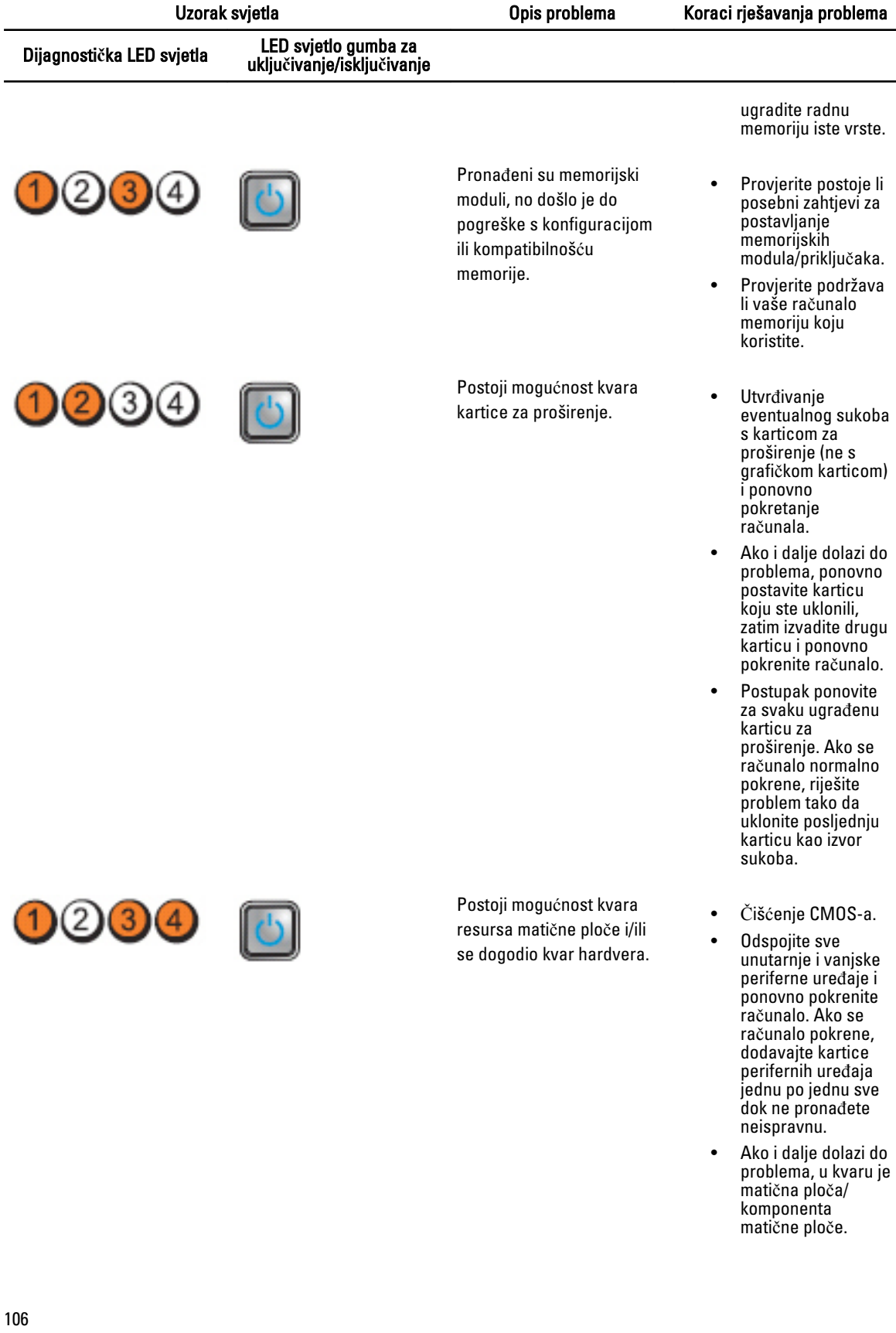

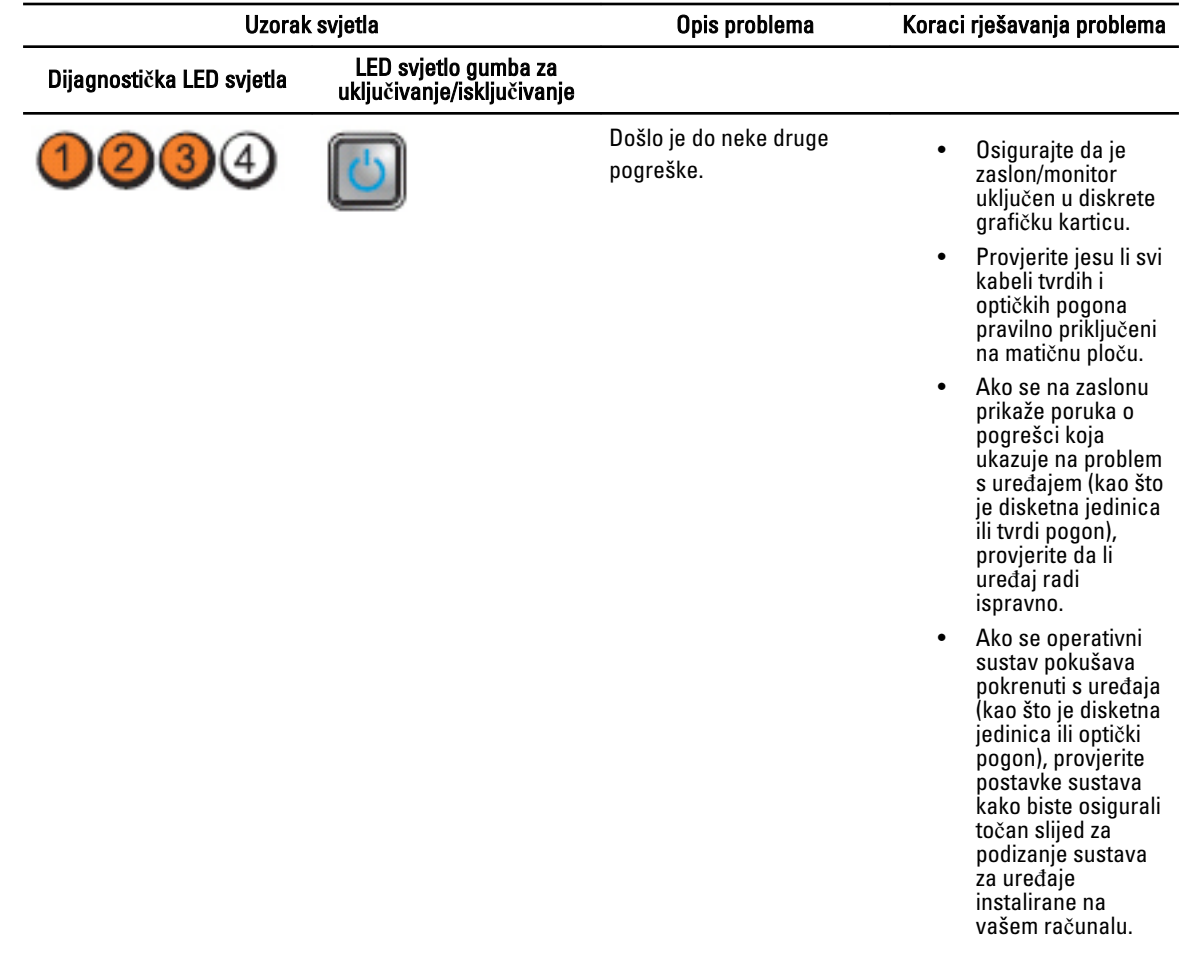

#### Poruke o pogreškama

#### Pogreške koje potpuno zaustavljaju sustav

Sljedeći je popis poruka o pogrešci BIOS-a koje potpuno zaustavljaju sustav, zahtijevajući da isključite napajanje sustava:

- Pogreška! Nepravilno konfigurirana memorija. Molimo idite u program za postavljanje za detalje informacija o memoriji.
- Upozorenje! Ne odgovara veličina predmemorije procesora.
- Upozorenje! Ne odgovara vrsta procesora.
- Upozorenje! Ne odgovara brzina procesora.
- Upozorenje! Otkriven nekompatibilan procesor.

#### Pogreške koje zakratko zaustavljaju sustav

Sljedeći je popis poruka o pogrešci BIOS-a koje uzrokuju zakratko zaustavljanje sustava i od korisnika se traži da pritisne F1 za nastavak ili F2 za ulaz u program za postavljanje sustava:

- Upozorenje! Nije detektiran senzor temperature zraka.
- Upozorenje! Kvar nosača ventilatora kartice.
- Upozorenje! Kvar CPU ventilatora 0.
- Upozorenje! Nije otkriven sklop hladila procesora skupa čipova.
- Upozorenje! rad u načinu ispravljanja pogreške. Molimo da za normalan rad udvojite memorije.
- Upozorenje! Kvar ventilatora napajanja.
- Upozorenje! Prethodni kvar ventilatora.
- Upozorenje! Kvar prethodnog sklopa hladila procesora.
- Upozorenje! Prethodno ponovno podizanje zbog kvara regulatora napona.
- upozorenje! Prethodno isključivanje zbog toplinskog događaja.
- Upozorenje! Prethodni kvar napona.
- Upozorenje! Niski napon baterije sustava.
- Upozorenje! Prethodno je na XXXXXXXXh detektirana netočna pogreška memorije.
- Upozorenje! Nije moguće pokrenuti upravljač ventilatora.
- Pogreška konfiguracije "Plug and play"

#### Pogreške koje ne zaustavljaju sustav

Sljedeći je popis poruka o pogrešci BIOS-a koje ne zaustavljaju sustav no prikazat će poruku o upozorenju, pauzirati nekoliko sekunda i potom nastaviti podizanje sustava:

- Upozorenje! Pokrov je prethodno uklonjen.
- Upozorenje! Pogreška pokretanja PCI Express utora n (ili mosta)
# Specifikacije

NAPOMENA: Ponude se mogu razlikovati ovisno o regiji. Sljedeće specifikacije obuhvaćaju samo one koje prema zakonu treba isporučiti s računalom. Želite li saznati više informacija u vezi s konfiguracijom računala, kliknite na Start → Pomo**ć** i podrška i odaberite opciju za pregled informacija o računalu.

#### Tablica 1. Procesor

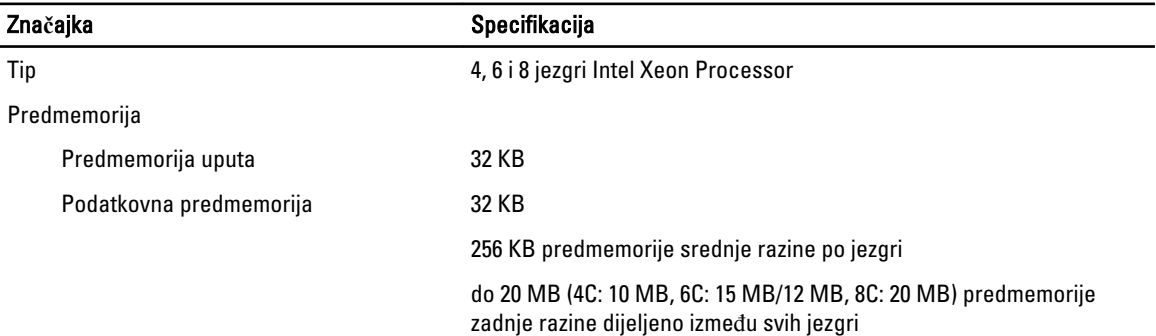

#### Tablica 2. Podaci o sustavu

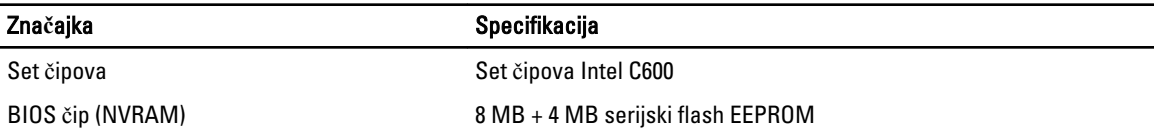

#### Tablica 3. Memorija

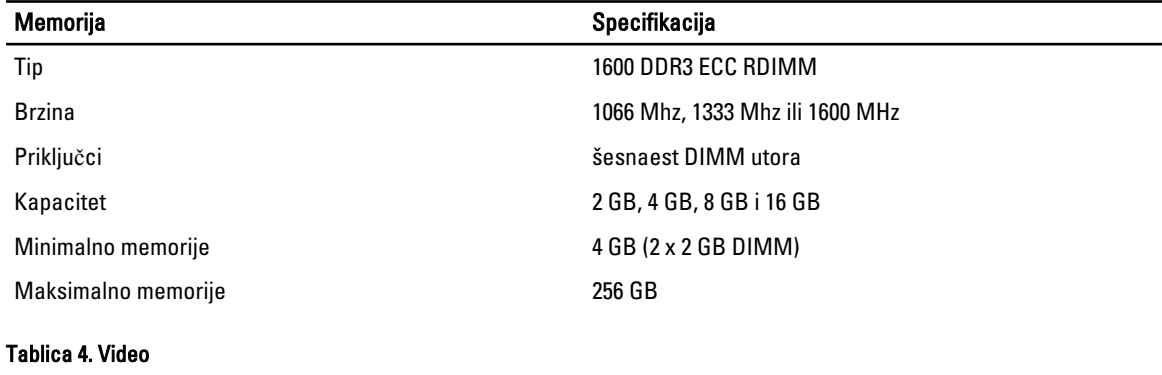

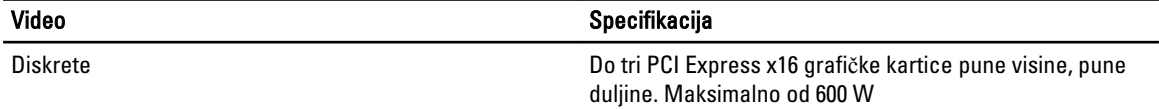

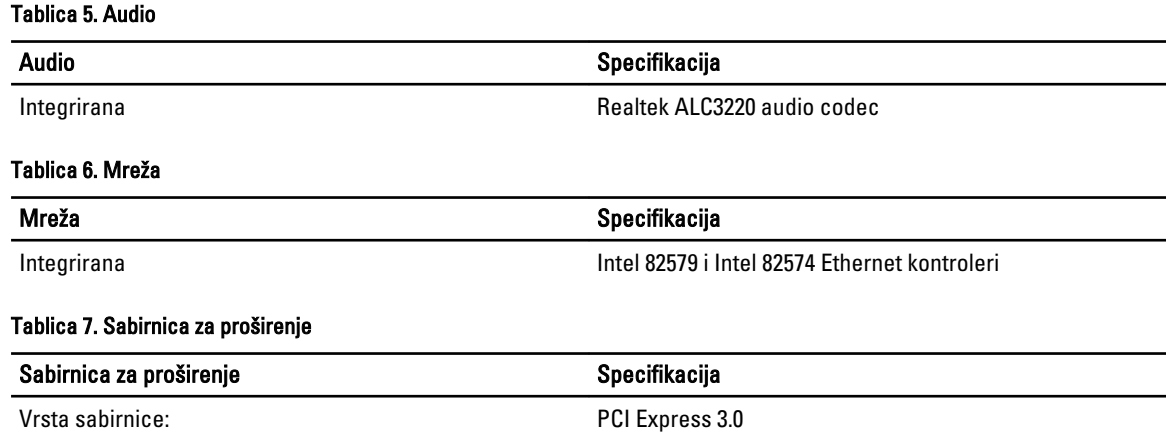

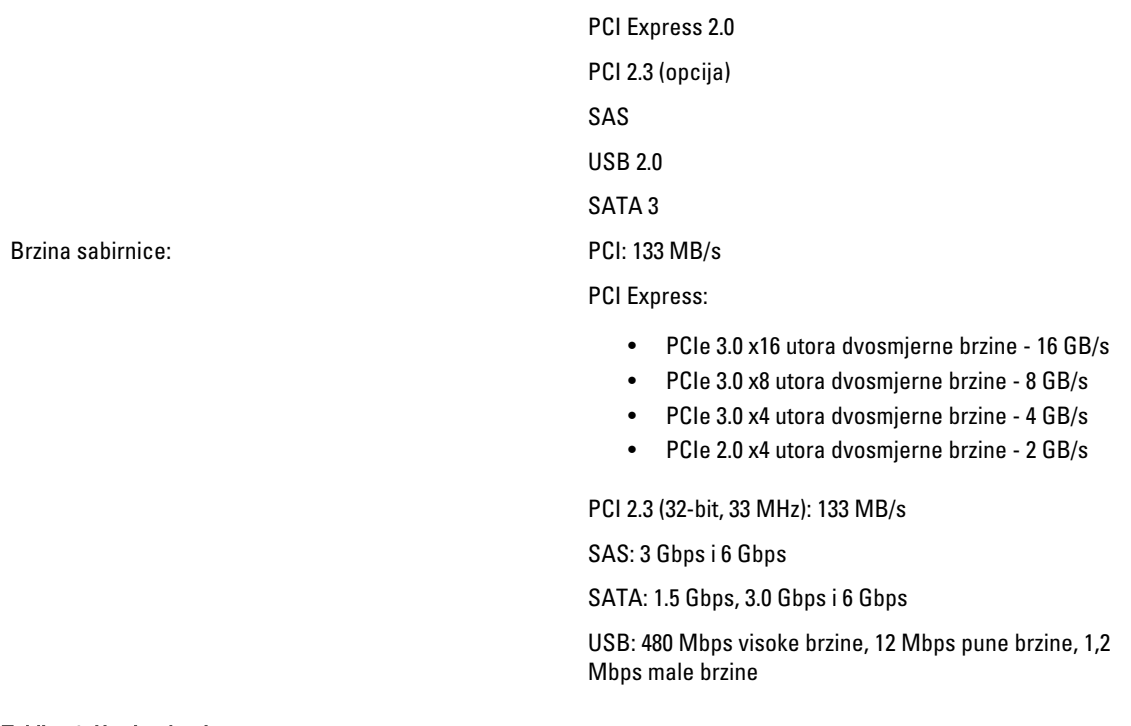

#### Tablica 8. Utori za kartice

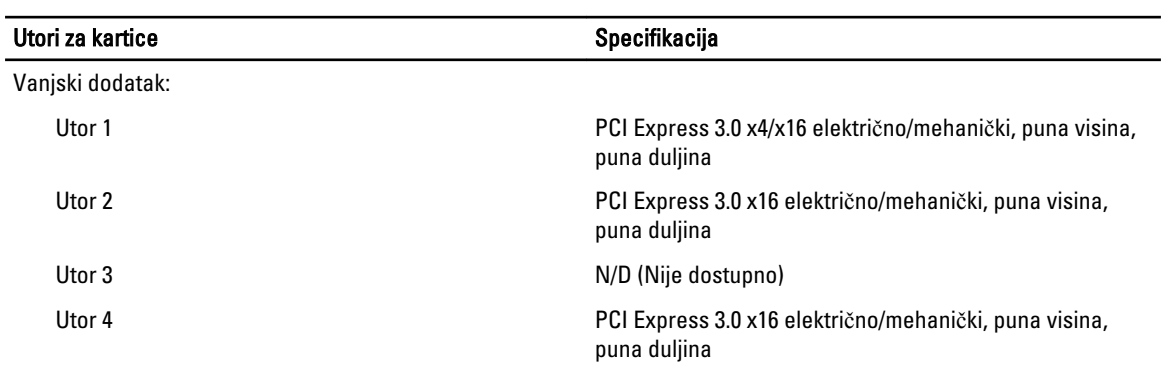

Opcija 1 na središnjoj ploči:

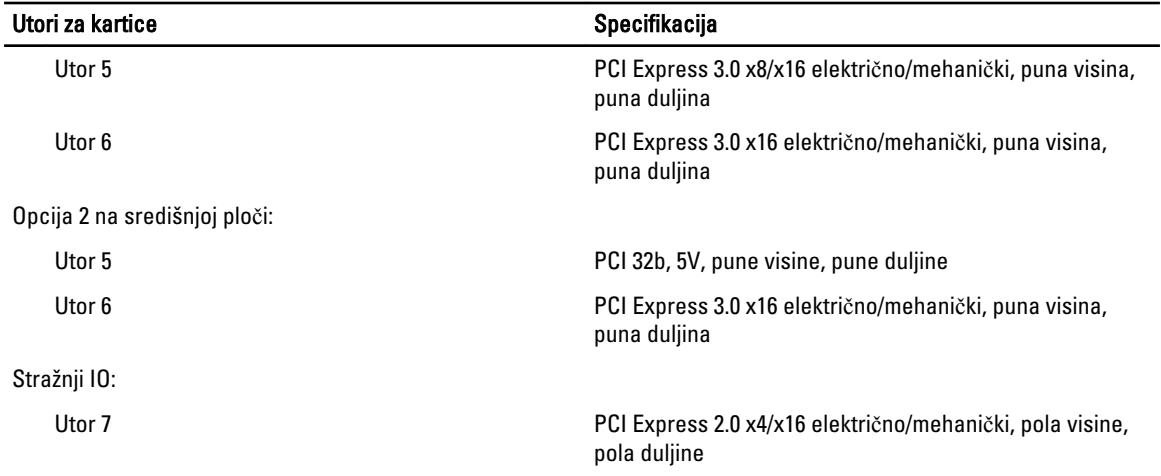

#### Tablica 9. Drives

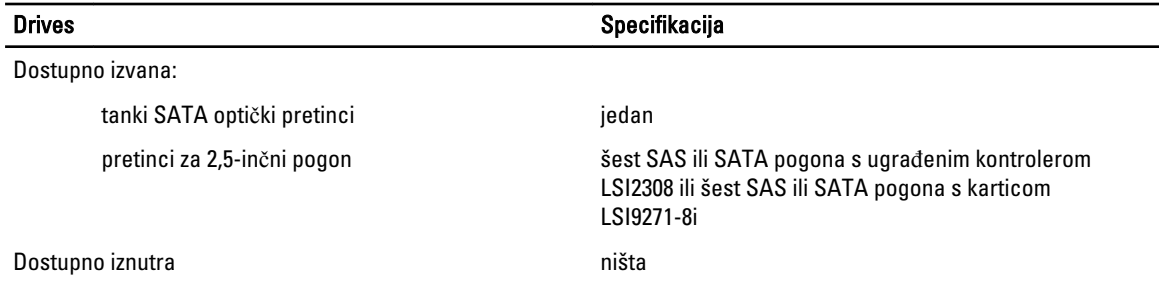

#### Tablica 10. Vanjski priklju**č**ci

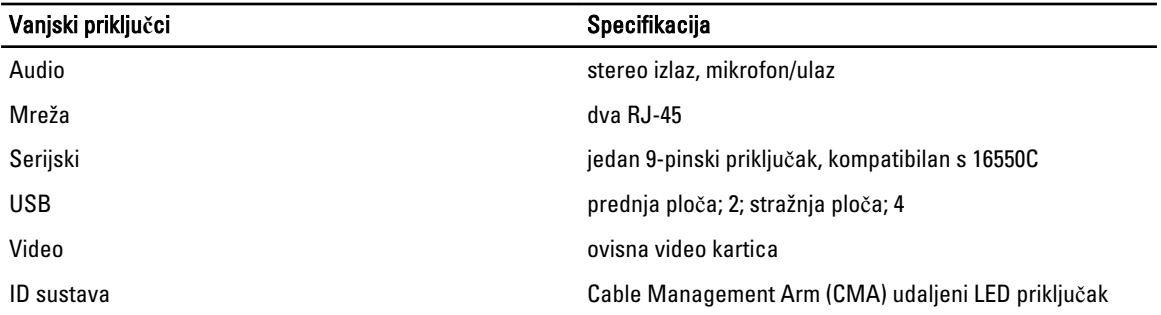

#### Tablica 11. Unutarnji priklju**č**ci

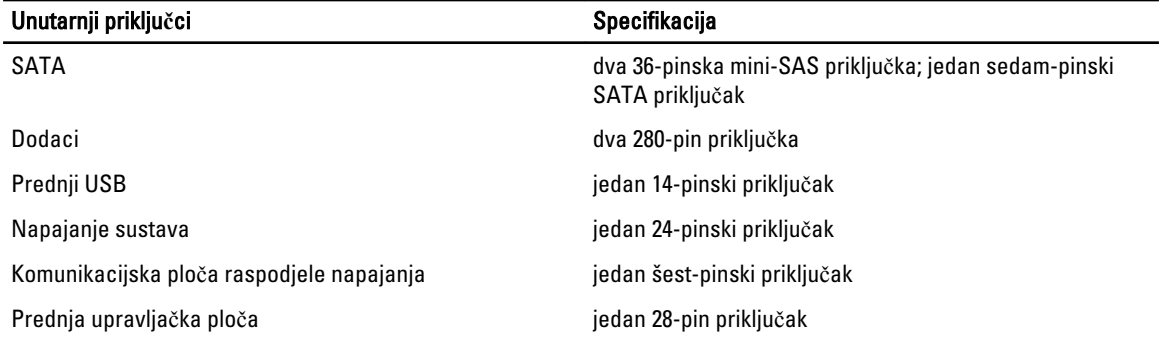

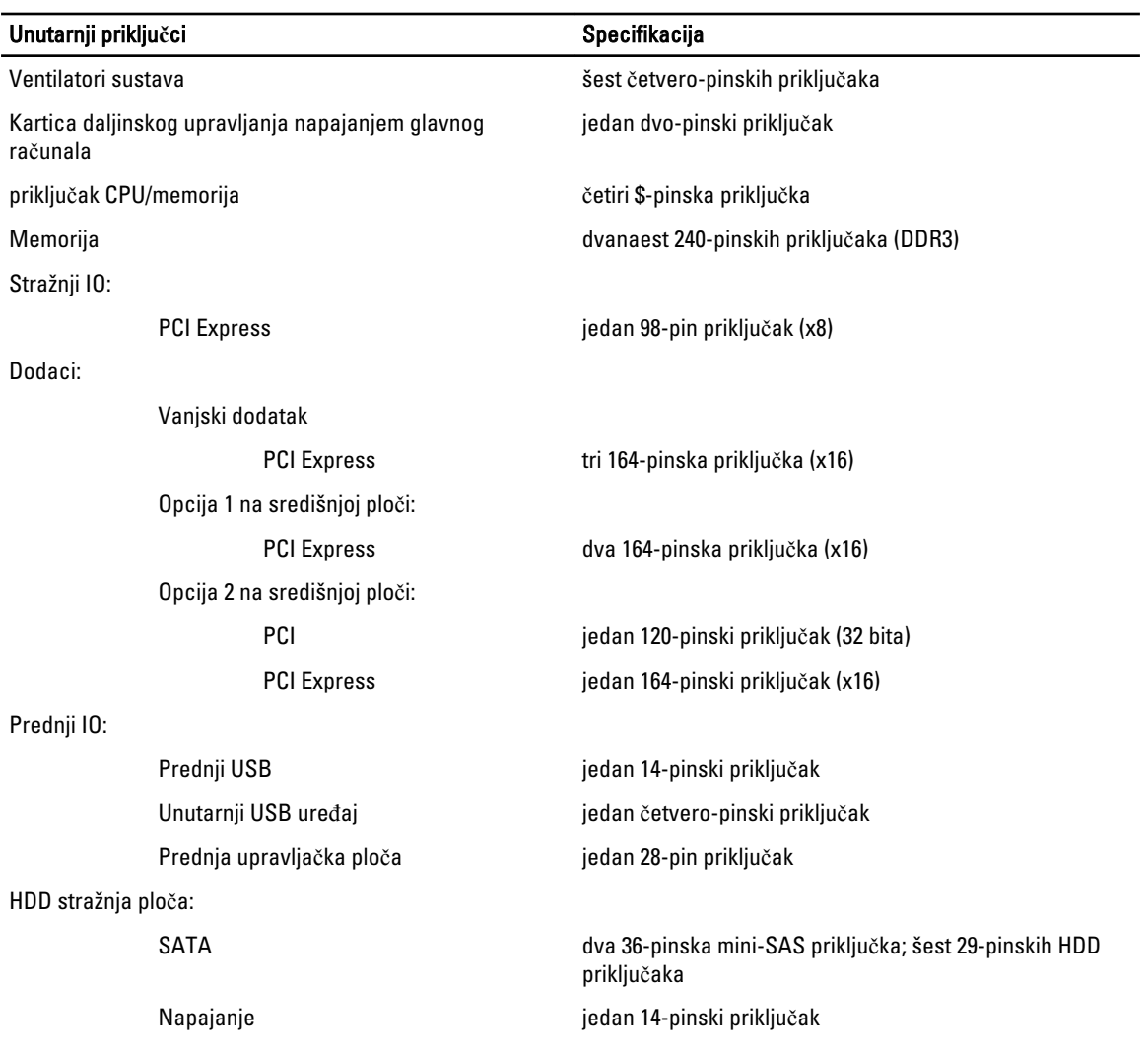

#### Tablica 12. Kontrole i svjetla

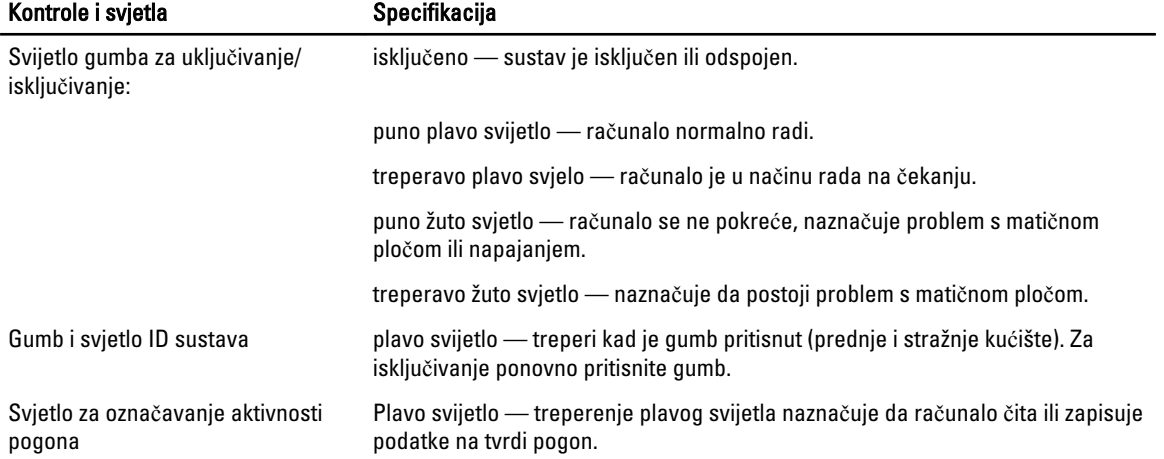

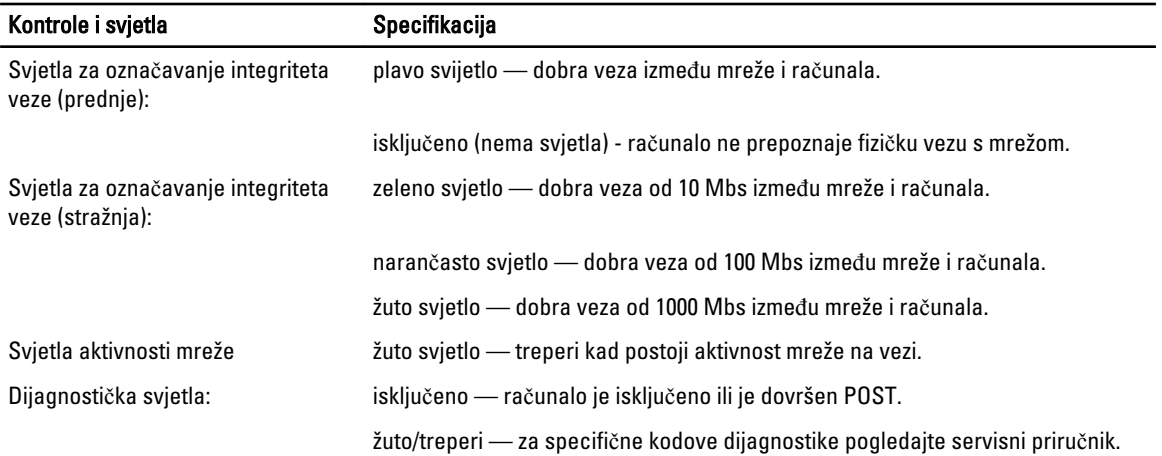

#### Tablica 13. Napajanje

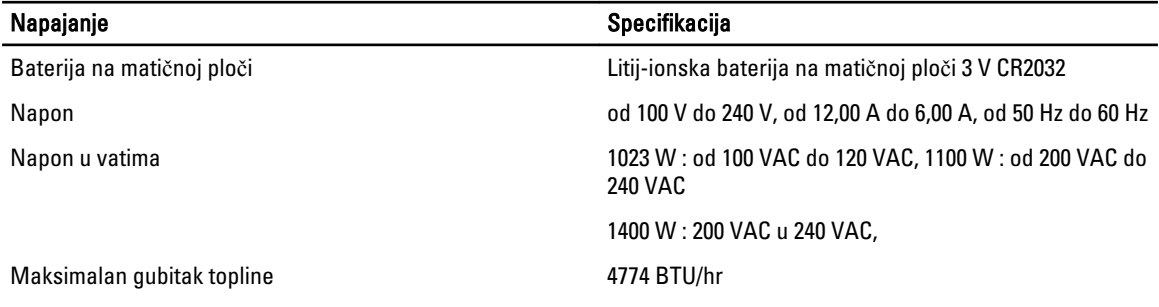

U NAPOMENA: Gubitak topline je izračunat na temelju korištenja proračuna potrošnje električne energije u vatima.

NAPOMENA: Važne informacije o postavljanju napona potražite u sigurnosnim informacijama koje su isporučene s Ø računalom.

#### Tablica 14. Fizi**č**ki

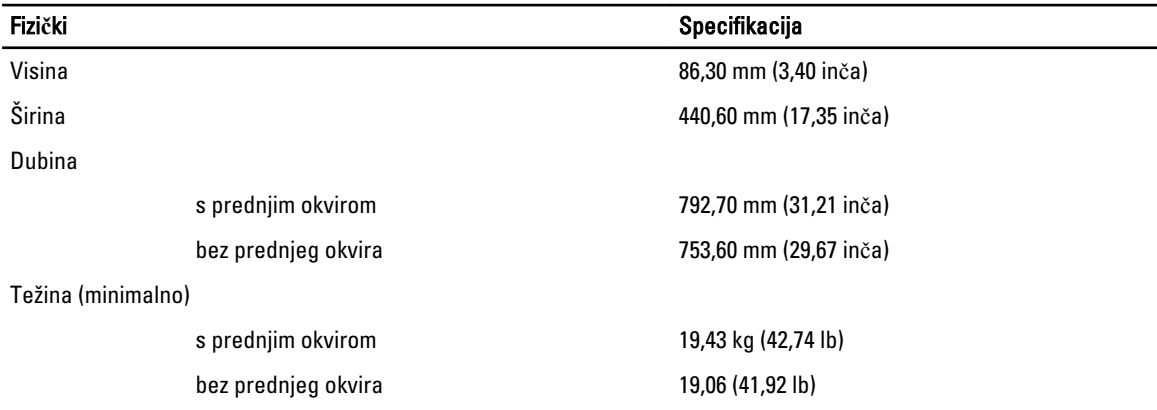

Tablica 15. Okružje

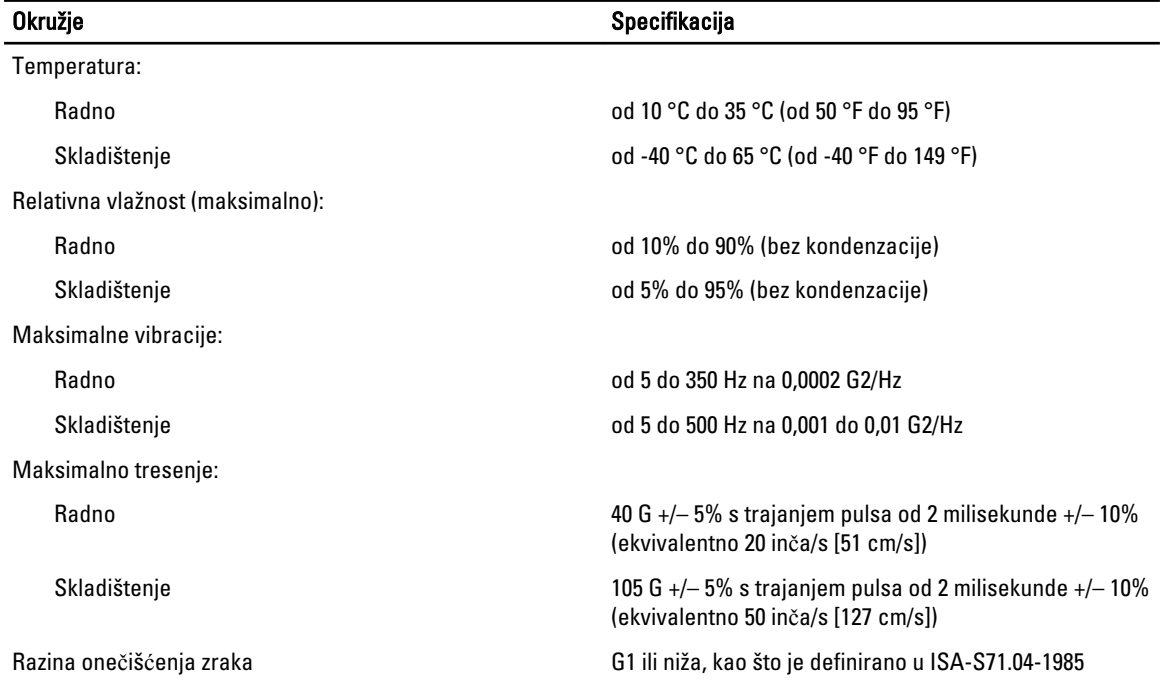

# Program za postavljanje sustava

## Izbornik za podizanje sustava

Kao i prethodne radne platforme, ovo računalo uključuje jednokratno podizanje sustava. Ova značajka korisniku omogućuje brzu i sigurnu metodu pomoću koje zaobilazi redoslijed podizanja uređaja koji je određen u programu za postavljanje sustava i podižete izravno određeni uređaj (npr. disketni, CD-ROM ili tvrdi pogon). Unaprjeđenja izbornika podizanja sustava predstavljena na prethodnim platformama su sljedeća:

- Lakši pristup lako pritisak na tipke <Ctrl><Alt><F8> i dalje postoji i može se koristiti za pozivanje izbornika, tijekom podizanja sustava za pristup u izbornik također možete pritisnuti <F12>.
- Odgovaranje korisnika Ne samo da je lakše pristupiti izborniku, od korisnika se zahtijeva da koristi tipku na početnom zaslonu BIOS-a. Tipka više nije "skrivena" od korisnika.
- Opcije dijagnostike Izbornik za podizanje uključuje dvije opcije, IDE Drive Diagnostics (Dijagnostika tvrdog pogona 90/90) i Podizanje sustava na uslužnoj particiji. Pogodnost je da korisnik ne treba pamtiti tipke <Ctrl><Alt><D> i <Ctrl><Alt><D> i <Ctrl><Alt><F10>.

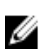

**NAPOMENA:** Budući da izbornik za jednokratno podizanje sustava utječe na trenutno podizanje sustava, dodana je pogodnost koja ne zahtjeva stručnjaka za vraćanje redoslijeda podizanja sustava korisnika nakon dovršenja rješavanja problema.

Računalo ima nekoliko opcija poteza tipkama koje su dostupne tijekom postupka POST-a na zaslonu logotipa Dell. Ove tipke čine dostupno nekoliko opcija.

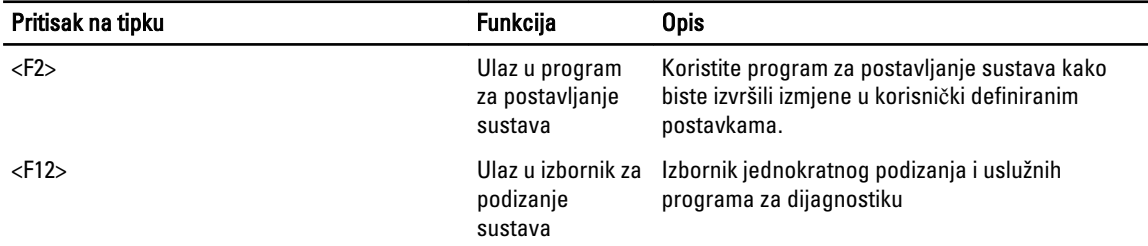

### Niz tipki u vremenskom rasporedu za pokretanje

Tipkovnica nije prvi uređaj koji se pokreće prilikom podizanja sustava. Rezultat toga je da ako prerano pritisnete tipku isključujete tipkovnicu. Kad se ovo dogodi, na monitoru se prikazuje poruka o pogrešci tipkovnice i ne možete ponovno pokrenuti sustav s tipkama <Ctrl><Alt><Del>.

Kako biste izbjegli ovaj slučaj prije pritiska tipke pričekajte dok se ne pokrene tipkovnica. Postoje dva načina kako biste saznali da se to dogodilo:

• tipkovnica treperi.

Drugi način je dobar ako je monitor već zagrijan Ako nije, sustav često prelazi prozor mogućnosti prije nego je vidljiv video signal. Ako je to slučaj, pouzdajte se na prvi način -treperenja tipkovnice- kako biste znali da je tipkovnica pokrenuta.

# Dell Diagnostics

Ø

Tvornički ugrađene platforme uključuju 32-bitne dijagnostike na ugrađenim uslužnim particijama. Pristupite ovim dijagnostika korištenjem tipke <F12> tijekom podizanja sustava i odaberite Diagnostics (Dijagnostike).

Nakon pritiskanja tipke čitava se odgovarajući modul i pokreće se PSA dijagnostika. Ako ovo prođe pojavljuje se standardni izbornik Dell Diagnostics. Kada napustite dijagnostike, sustav se podiže i vraća u instalirani operativni sustav. Ponovno pokretanja računala s tipkama <Ctrl><Alt><Del> također vraća sustav u normalni niza za podizanje sustava.

Pogoni poslani za servisnu zamjenu nemaju uslužnu particiju i stoga nemaju ovu mogućnost. Ako prođe, tipke se ignoriraju na ovim pogonima.

NAPOMENA: Uslužna particija nije zaštićena od rutinskih pogreški ili FDISK uslužnog programa.

## Opcije programa za postavljanje sustava

NAPOMENA: Ovisno o računalu i instaliranim uređajima, stavke navedene u ovom odjeljku možda će se prikazati, a Ø možda i neće.

- Kako biste izvršili izmjene u postavljanju BIOS-a, odaberite jednu od opcija u nastavku, ažurirajte podatke i kliknite Apply (Primjeni).
- Za vraćanje tvorničkih postavki kliknite na Load Defaults (Učitaj zadane postavke).
- Za zatvaranje prozora kliknite na Exit (Izlaz).

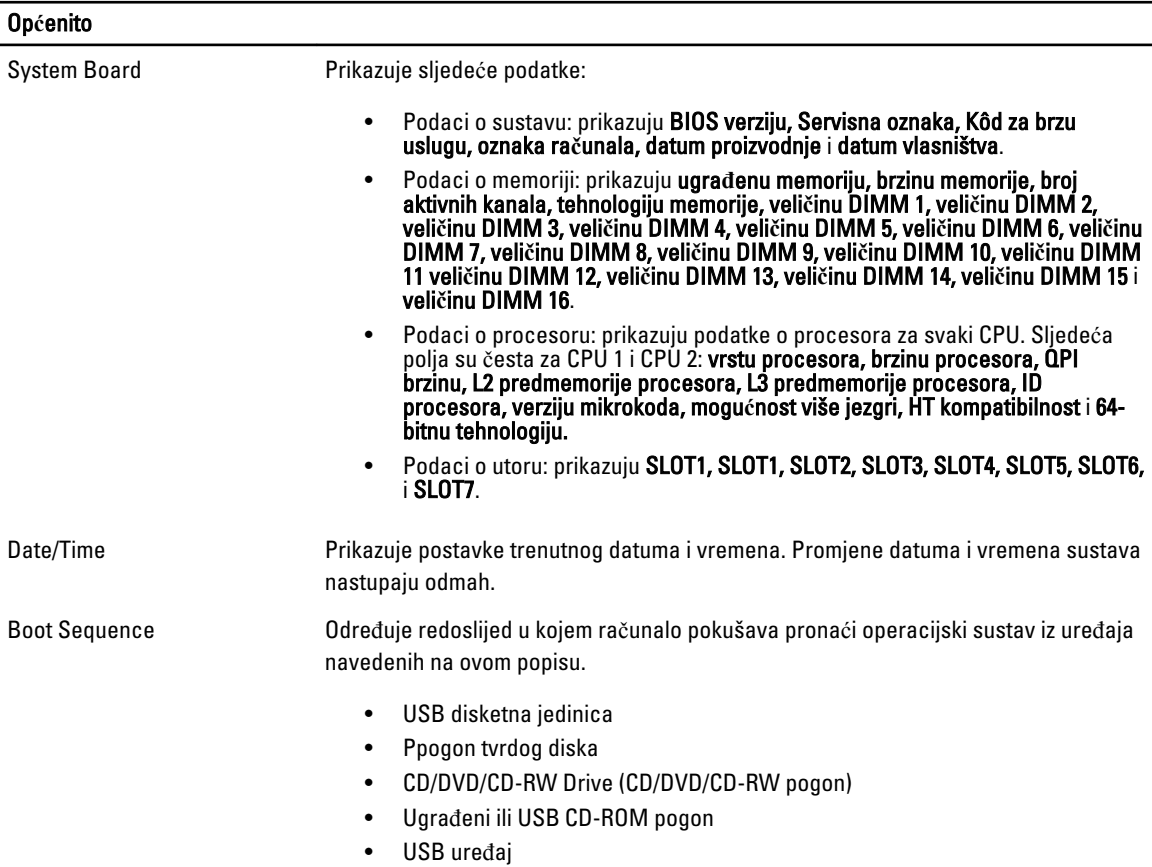

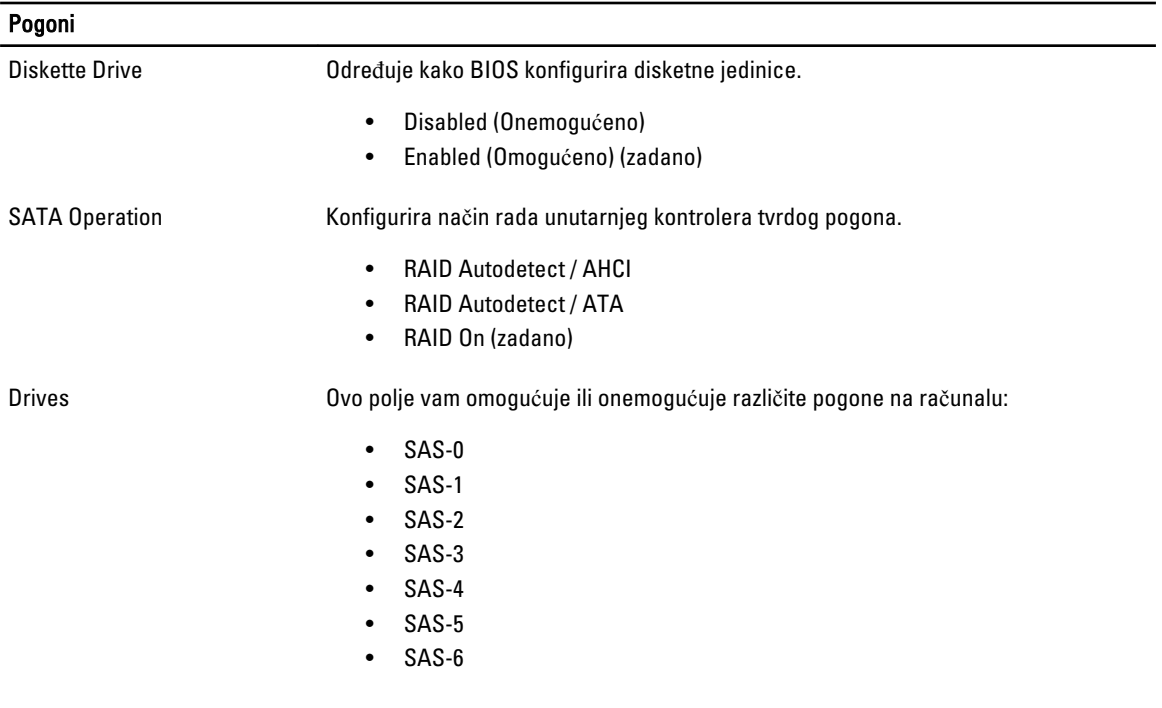

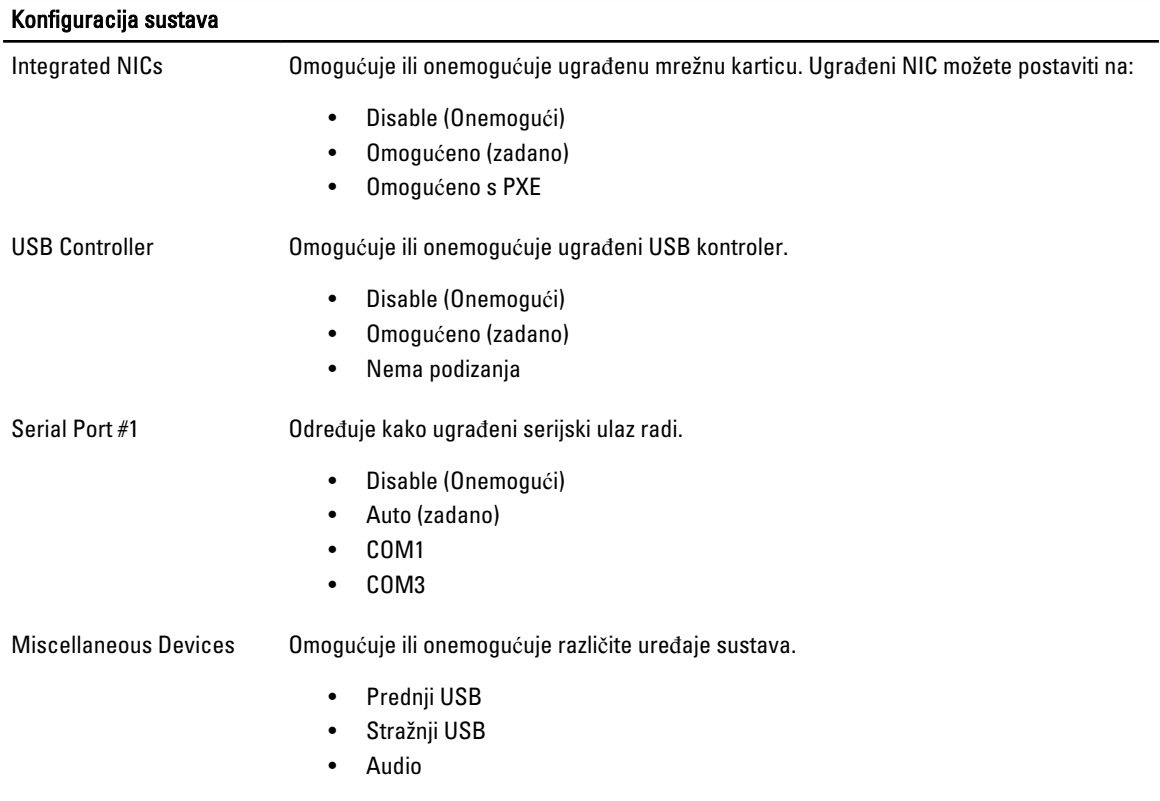

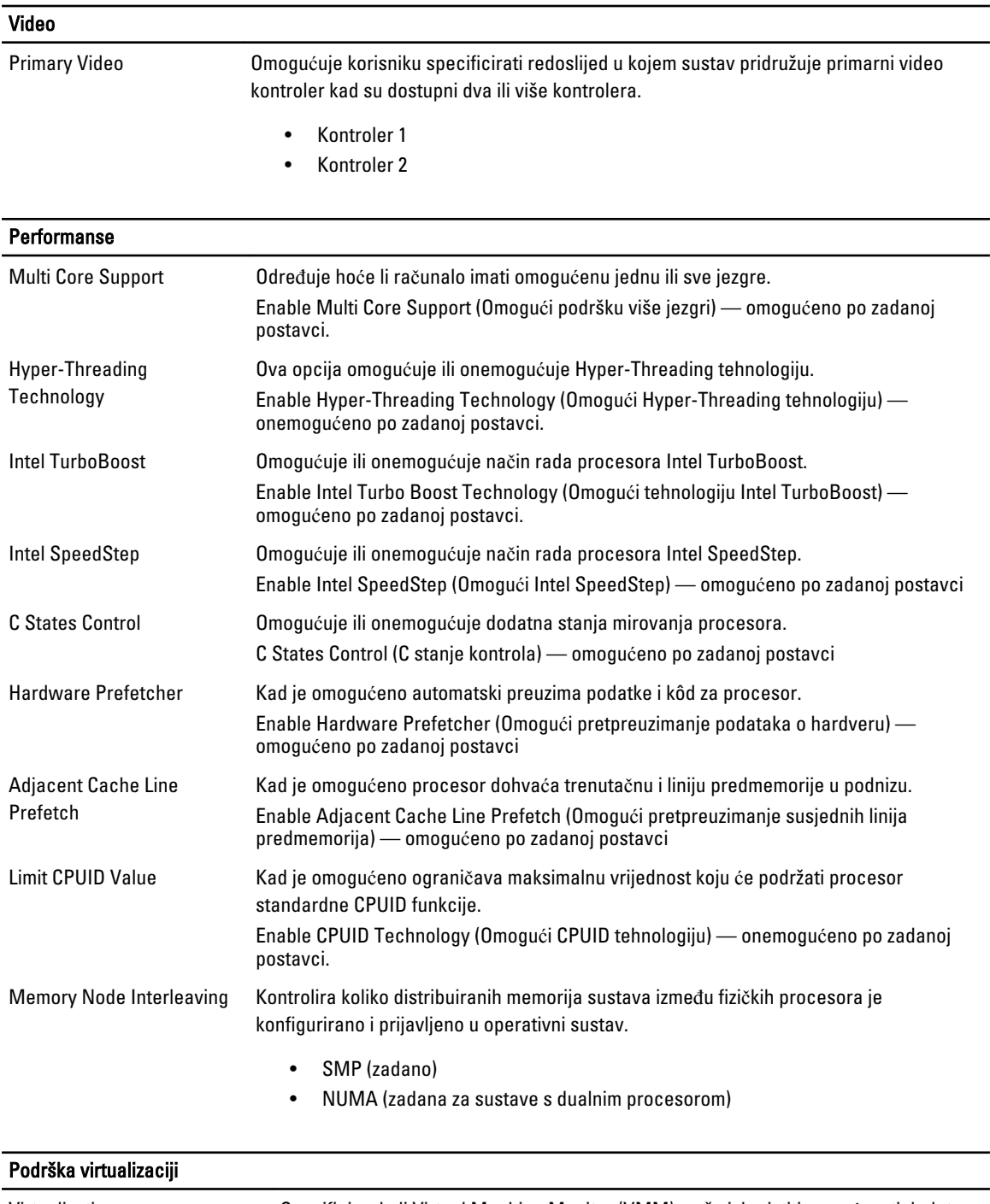

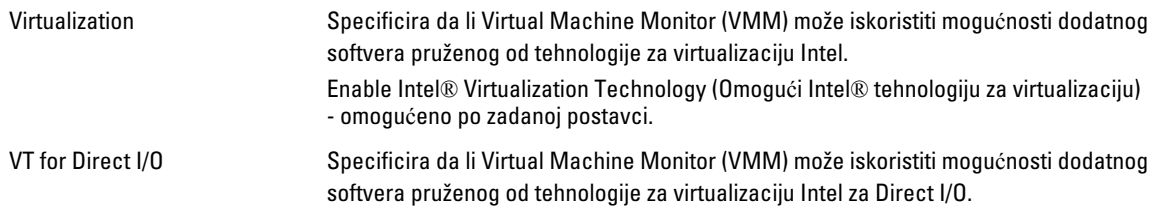

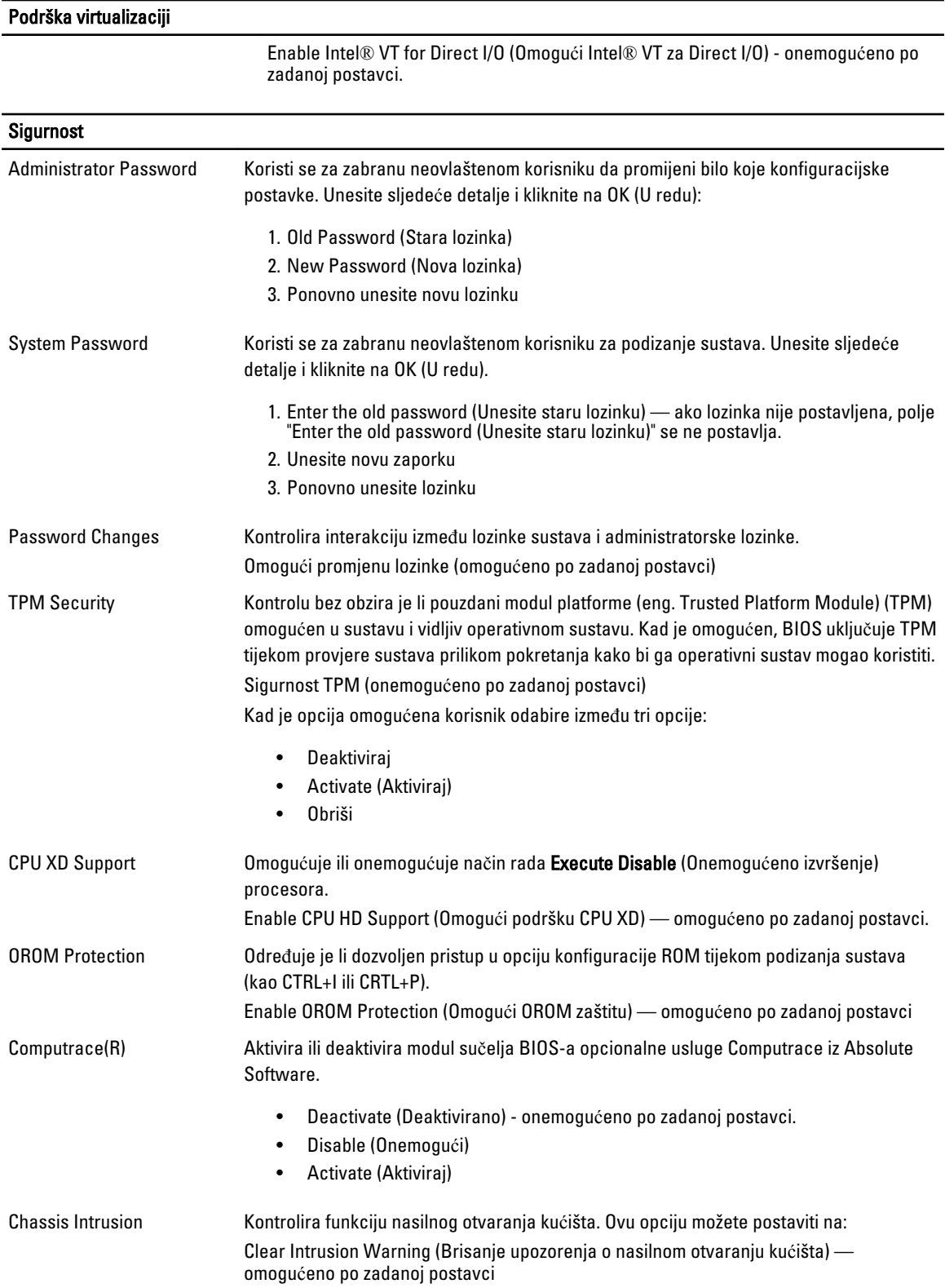

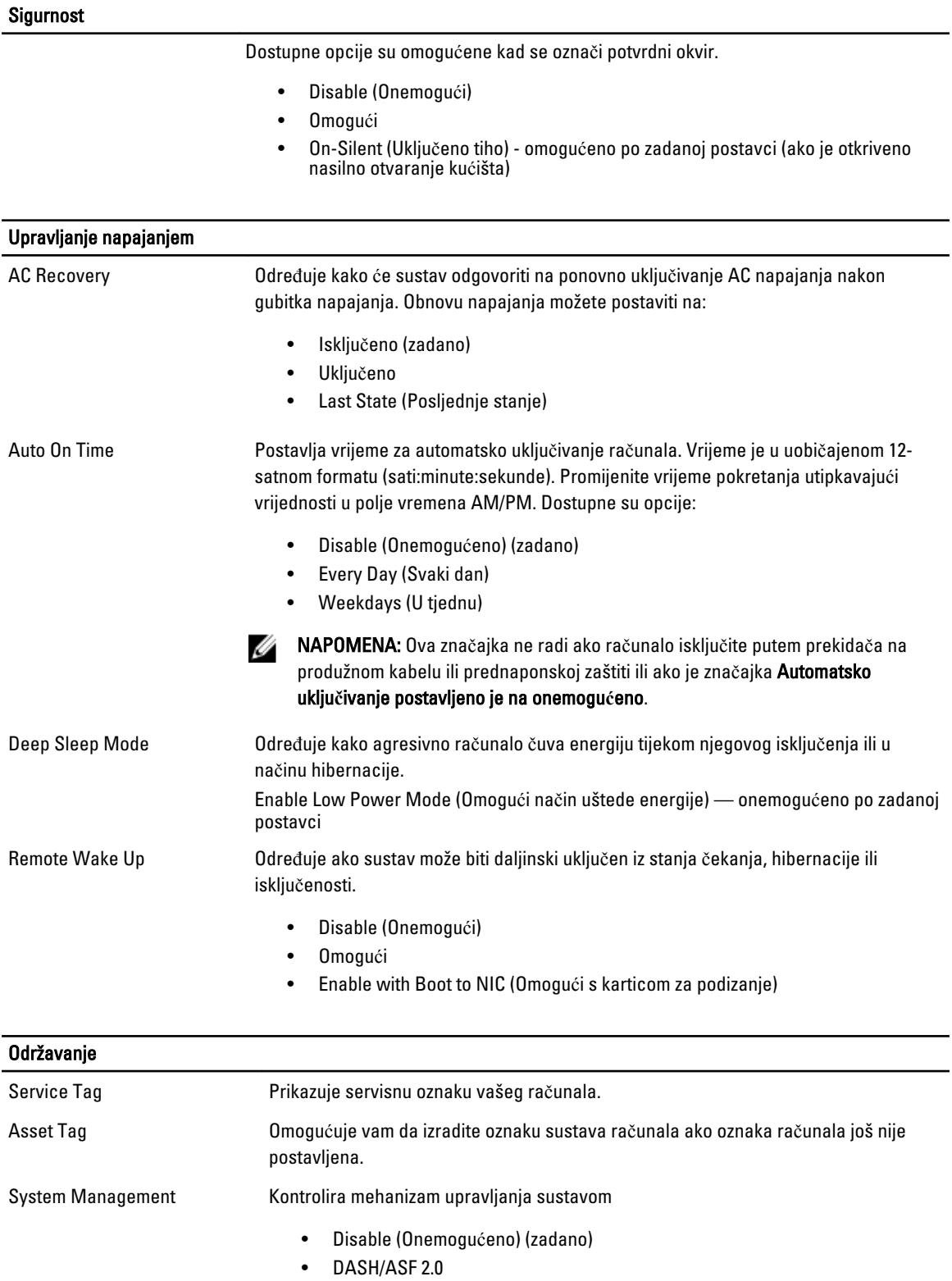

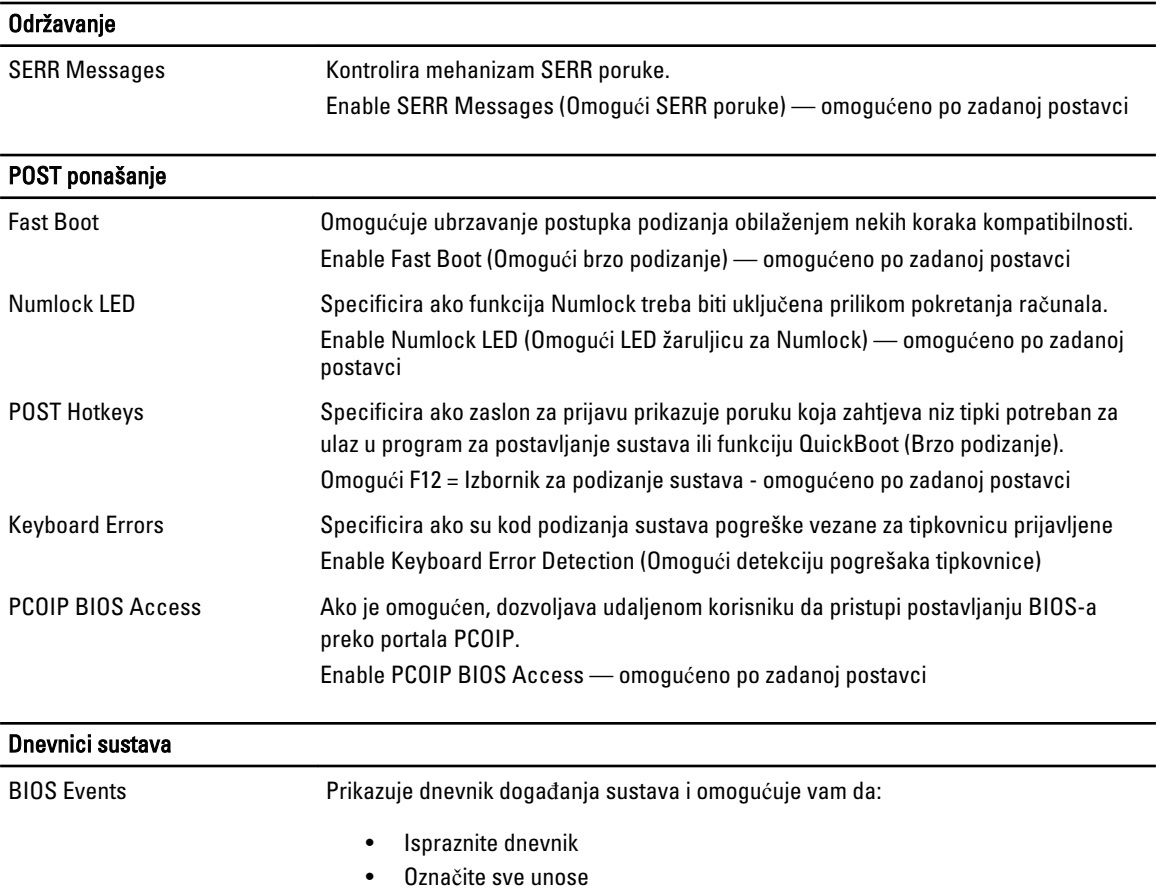

# Kontaktiranje tvrtke Dell

## Kontaktiranje tvrtke Dell

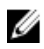

NAPOMENA: Ako nemate aktivnu vezu s internetom, podatke za kontakt možete naći na računu kojeg ste dobili prilikom kupnje proizvoda, otpremnici, računu ili katalogu proizvoda tvrtke Dell.

Tvrtka Dell pruža nekoliko opcija za podršku i uslugu kojima možete pristupiti putem interneta ili telefona. Njihova dostupnost ovisi o državi i proizvodu, stoga neke usluge možda neće biti dostupne u vašoj regiji. Ako se želite obratiti tvrtki Dell u vezi prodaje, tehničke podrške ili problema oko korisničke podrške:

#### 1. Posjetite dell.com/support

- 2. Odaberite kategoriju podrške.
- 3. Odaberite vašu zemlju ili regiju iz padajućeg izbornika Odaberite zemlju/regiju koji se nalazi na vrhu stranice.
- 4. Odaberite odgovarajući uslugu ili vezu za podršku na temelju vaših potreba.